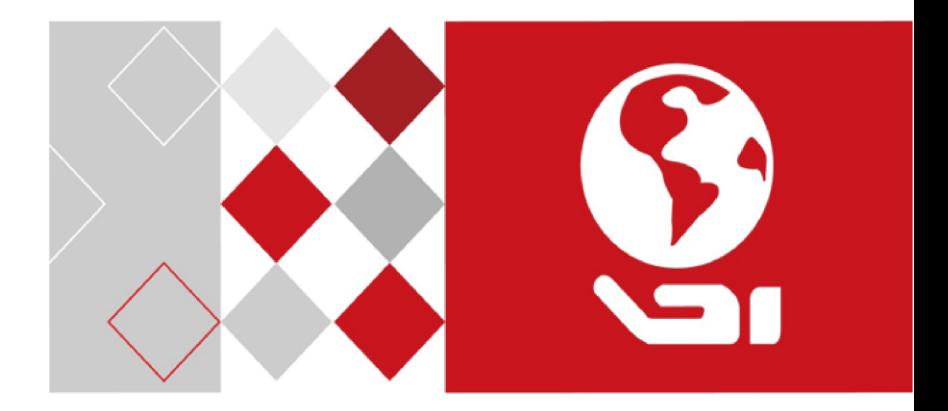

# Quick User Guide

**Safety Instruction:** You must carefully read this safety instructions before using and installing the product. **Warnings & Cautions:**

- Proper configuration of all passwords and other security settings is the responsibility of the installer and/or end-user.
- You must be in strict compliance with electrical safety regulations of the nation and region. Firmly connect the plug to the power socket. Do not connect several devices to one power adapter. Power off the device before connecting and disconnecting accessories and peripherals.
- Input voltage should meet the SELV (Safety Extra Low Voltage) and the LPS (Limited Power Source) according to the IEC60950-1.
- If smoke, odor or noise rise from the device, power off at once and unplug the power cable, and then contact the service center. **For Camera:**
- Only use accessories recommended by HIKVISION.
- Do not expose the camera directly to high concentrations of X-ray, laser or UV radiation. The direct exposure may cause permanent damage to the image sensor.
- If the product does NOT work properly, please contact your dealer or the nearest service center. Never attempt to disassemble the camera yourself.

**For DVR/NVR:**

- The device is designed for indoor use only. Install it in a well-ventilated, dust-free environment without liquids.
- Properly secure the device to a rack or shelf. Major shocks or jolts may cause damage to the sensitive electronics within the device.
- Use the device in conjunction with an UPS, and use factory recommended HDD if possible.

### **Trademarks Acknowledgement**

HIKVISION and other Hikvision's trademarks and logos are the properties of Hikvision in various jurisdictions. Other trademarks and logos mentioned below are the properties of their respective owners.

### **Legal Disclaimer**

TO THE MAXIMUM EXTENT PERMITTED BY APPLICABLE LAW, THE PRODUCT DESCRIBED, WITH ITS HARDWARE, SOFTWARE AND FIRMWARE, IS PROVIDED "AS IS", WITH ALL FAULTS AND ERRORS, AND HIKVISION MAKES NO WARRANTIES, EXPRESS OR IMPLIED, INCLUDING WITHOUT LIMITATION, MERCHANTABILITY, SATISFACTORY QUALITY, FITNESS FOR A PARTICULAR PURPOSE, AND NON-INFRINGEMENT OF THIRD PARTY. IN NO EVENT WILL HIKVISION, ITS DIRECTORS, OFFICERS, EMPLOYEES, OR AGENTS BE LIABLE TO YOU FOR ANY SPECIAL, CONSEQUENTIAL, INCIDENTAL, OR INDIRECT DAMAGES, INCLUDING, AMONG OTHERS, DAMAGES FOR LOSS OF BUSINESS PROFITS, BUSINESS INTERRUPTION, OR LOSS OF DATA OR DOCUMENTATION, IN CONNECTION WITH THE USE OF THIS PRODUCT, EVEN IF HIKVISION HAS BEEN ADVISED OF THE POSSIBILITY OF SUCH DAMAGES.

REGARDING TO THE PRODUCT WITH INTERNET ACCESS, THE USE OF PRODUCT SHALL BE WHOLLY AT YOUR OWN RISKS. HIKVISION SHALL NOT TAKE ANY RESPONSIBILITIES FOR ABNORMAL OPERATION, PRIVACY LEAKAGE OR OTHER DAMAGES RESULTING FROM CYBER ATTACK, HACKER ATTACK, VIRUS INSPECTION, OR OTHER INTERNET SECURITY RISKS; HOWEVER, HIKVISION WILL PROVIDE TIMELY TECHNICAL SUPPORT IF REQUIRED.

SURVEILLANCE LAWS VARY BY JURISDICTION. PLEASE CHECK ALL RELEVANT LAWS IN YOUR JURISDICTION BEFORE USING THIS PRODUCT IN ORDER TO ENSURE THAT YOUR USE CONFORMS THE APPLICABLE LAW. HIKVISION SHALL NOT BE LIABLE IN THE EVENT THAT THIS PRODUCT IS USED WITH ILLEGITIMATE PURPOSES.

IN THE EVENT OF ANY CONFLICTS BETWEEN THIS MANUAL AND THE APPLICABLE LAW, THE LATER PREVAILS.

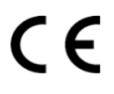

**PRODUCED BY:** [Hangzhou Hikvision Digital Technology Co. Ltd.](http://www.hikvision.com/en) Qianmo Road 555, Binjiang District, Hangzhou 310052, China Made in China

# **CONTACT INFORMATION IN CHINA:**

Hangzhou Hikvision Digital Technology Co. Ltd. Qianmo Road 555, Binjiang District, Hangzhou 310052, China Tel: +86-571-8807-5998 Fax: +86-571-8993-5635

# ◆ **Get started for the basic usage of analog/network camera, and speed dome.**

- **Step 1.** Check the installation environment including cables, tools, and the original packaging.
- **Step 2.** Install the memory card for local storage (if needed).
- **Step 3.** Install the camera/speed dome to the proper place.
- **Step 4.** Connect alarm in/out to the alarm device (if needed)
- **Step 5.** Connect the power supply cables.
- **Step 6.** See the procedures below:

**For analog camera:** Connect video cable to the VIDEO IN interface in the DVR.

#### **For analog speed dome:**

- a) Connect video cable to the VIDEO IN interface in the DVR.
- b) Connect RS-485 to the DVR.
- c) Set DIP switch for analog speed dome.

# **For network camera/network speed dome:**

- a) Connect the network camera to a PC with a network cable.
- b) Input the default IP address: 192.168.1.64.
- c) Input and confirm your password and Click "OK" to finish activation.
- d) Connect the camera and PC to the same router or the same switch.
- e) Login the camera (default IP: 192.168.1.64) via your password.
- f) Modify the IP address to the same subnet with connected router/switch.
- g) Re-login with the new IP address.

# *Notes:*

- ⚫ For the network camera which enables the DHCP by default, you need to activate the network camera via SADP software and search the IP address.
- ⚫ NVR can also be used to activate and set the network camera.

**Step 7.** Power on the cameras, DVR/NVR and monitor, then you can view the image on the monitor.

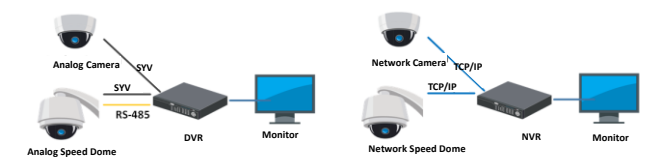

# *Notes:*

- ⚫ For detailed information, See the Quick Start Guide or User Manual which can be downloaded fro[m www.hikvision.com](http://www.hikvision.com/) or www.hi-watch.eu
- ⚫ The functions vary depending on the models of network camera.

# ◆ **Get started for the basic usage of digital/network video recorder.**

**Step 1.** Install the HDD.

See detailed installation in the *User Manual* from [www.hikvision.com](http://www.hikvision.com/) or www.hi-watch.eu according to specific model.

**Step 2.** Connect peripheral devices to the DVR/NVR.

**Step 3.** Power on the DVR/NVR, and activate it by creating a strong password and confirming it.

**Step 4.** Log in to the DVR/NVR, and follow the Setup Wizard to configure basic parameters.

You can operate and configure the device, including the live view, record schedule, playback, backup, etc.

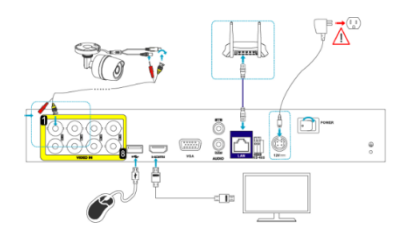

*Note:* For the detailed operation of DVR/NVR, refer to the *User Manual* from [www.hikvision.com](http://www.hikvision.com/) or www.hi-watch.eu according to the specific model.

#### **TECHNICAL SUPPORT**

In case of any problem, please immediately contact the local after-sales service authorized by Hikvision.

**Sicherheitshinweis:** Lesen Sie diese Sicherheitshinweise sorgfältig durch, bevor Sie das Produkt verwenden und installieren. **Warnungen und Sicherheitshinweise:**

- Die korrekte Konfiguration aller Passwörter und andere Sicherheitseinstellungen liegen in Verantwortung des Installateurs und/oder Endbenutzers.
- Die Bestimmungen des Landes oder der Region zur elektrischen Sicherheit sind strikt einzuhalten. Drücken Sie den Stecker fest in die Steckdose. Schließen Sie nicht mehrere Geräte an ein Netzteil an. Schalten Sie das Gerät aus, bevor Sie Zubehörteile und Peripheriegeräte anschließen oder trennen.
- Die Eingangsspannung muss SELV (Schutzkleinspannung) und LPS (Stromquelle mit begrenzter Leistung) nach IEC60950-1 entsprechen.
- Sollten sich Rauch, Gerüche oder Geräusche in dem Gerät entwickeln, so schalten Sie es unverzüglich aus und ziehen Sie den Netzstecker. Dann wenden Sie sich an den Kundendienst. **Kamera:**
- Verwenden Sie nur von HIKVISION empfohlenes Zubehör.
- Setzen Sie die Kamera nicht direkt starker Röntgen-, Laser- oder UV-Strahlung aus. Das direkte Aussetzen kann den Bildsensor dauerhaft beschädigen.
- Falls das Produkt NICHT einwandfrei funktionieren sollte, wenden Sie sich an Ihren Händler oder den nächstgelegenen Kundendienst. Demontieren Sie die Kamera nicht selbst. **DVR/NVR:**
- Das Gerät ist nur zur Verwendung in Innenräumen bestimmt. Installieren Sie es in einer gut belüfteten, staubfreien und trockenen Umgebung.
- Befestigen Sie das Gerät ordnungsgemäß an einem Rack oder Regal. Schwerer Aufprall oder Erschütterungen können Schäden an der empfindlichen Elektronik des Geräts zur Folge haben.
- Verwenden Sie das Gerät möglichst in Verbindung mit einer unterbrechungsfreien Stromversorgung (USV) und verwenden Sie eine vom Hersteller empfohlene Festplatte.

#### **Marken**

HIKVISION und andere Marken und Logos von Hikvision sind das Eigentum von Hikvision in verschiedenen Ländern. Andere nachstehend erwähnte Marken und Logos stehen im Besitz der entsprechenden Eigentümer.

#### **Haftungsausschluss**

SOWEIT GESETZLICH ZULÄSSIG WIRD DAS BESCHRIEBENE PRODUKT MIT SEINER HARDWARE, SOFTWARE UND FIRMWARE OHNE MÄNGELGEWÄHR, MIT ALLEN FEHLERN UND FEHLFUNKTIONEN GELIEFERT, UND HIKVISION GIBT KEINE AUSDRÜCKLICHEN ODER IMPLIZIERTEN GARANTIEN, EINSCHLIEßLICH UND OHNE EINSCHRÄNKUNG, DER MARKTFÄHIGKEIT, ZUFRIEDENSTELLENDEN QUALITÄT, EIGNUNG FÜR EINEN BESTIMMTEN ZWECK UND NICHTVERLETZUNG DER RECHTE DRITTER. AUF KEINEN FALL HAFTEN HIKVISION, SEINE GESCHÄFTSFÜHRER, ANGESTELLTEN, MITARBEITER ODER PARTNER FÜR BESONDERE, ZUFÄLLIGE, DIREKTE ODER INDIREKTE<br>SCHÄDEN. — EINSCHLIEßLICH. — JEDOCH — NICHT — DARAUF — BESCHRÄNKT. — VERLUST — VON — GESCHÄFTSGEWINNEN. SCHÄDEN, EINSCHLIEßLICH, JEDOCH NICHT DARAUF BESCHRÄNKT, VERLUST VON GESCHÄFTSGEWINNEN, GESCHÄFTSUNTERBRECHUNG ODER VERLUST VON DATEN ODER DOKUMENTATIONEN IN VERBINDUNG MIT DER VERWENDUNG DIESES PRODUKTS, SELBST WENN HIKVISION ÜBER DIE MÖGLICHKEIT DERARTIGER SCHÄDEN INFORMIERT WAR.

BEZÜGLICH PRODUKTEN MIT INTERNETZUGANG ERFOLGT DIE VERWENDUNG DER PRODUKTE AUSSCHLIEßLICH AUF EIGENES RISIKO. HIKVISION HAFTET NICHT BEI ANORMALEM BETRIEB, VERLUST DER PRIVATSPHÄRE ODER SONSTIGE SCHÄDEN, DIE SICH DURCH CYBER-ANGRIFFE, HACKER-ANGRIFFE, VIRENBEFALL ODER ANDERE INTERNET-SICHERHEITSRISIKEN ERGEBEN. BEI BEDARF WIRD HIKVISION JEDOCH ZEITNAHE TECHNISCHE UNTERSTÜTZUNG LEISTEN.

GESETZE ZUR ÜBERWACHUNG UNTERSCHEIDEN SICH JE NACH GERICHTSBARKEIT. ÜBERPRÜFEN SIE ALLE RELEVANTEN GESETZE IN IHRER GERICHTSBARKEIT, BEVOR SIE DIESES PRODUKT VERWENDEN, DAMIT SIE GEGEN KEINE GELTENDEN GESETZE VERSTOßEN. HIKVISION HAFTET NICHT, FALLS DIESES PRODUKT FÜR UNGESETZLICHE ZWECKE VERWENDET WIRD.

IM FALL VON WIDERSPRÜCHEN ZWISCHEN DIESER BEDIENUNGSANLEITUNG UND GELTENDEM RECHT, HERRSCHT LETZTERES VOR.

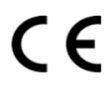

# **HERGESTELLT VON:**

[Hangzhou Hikvision Digital Technology Co. Ltd.](http://www.hikvision.com/en) Qianmo Road 555, Binjiang District, Hangzhou 310052, China Hergestellt in China

# **KONTAKTINFORMATIONEN IN DEUTSCHLAND:**

Flughafenstrasse 21, 63263 Neu-Isenburg(Zeppelinheim), Deutschland. Email: sales.dach@hikvision.com Tel: +0049-69-401507290

# **DE – Kurzanleitung**

#### ◆ **Erste Schritte für die grundlegende Verwendung von Analog-/Netzwerkkameras und Hochgeschwindigkeits-Kuppelkameras.**

**Schritt 1.** Überprüfen Sie die Installationsumgebung einschließlich der Kabel, Werkzeuge und der Originalverpackung.

**Schritt 2.** Setzen Sie die Speicherkarte für lokale Speicherung ein (bei Bedarf).

- **Schritt 3.** Installieren Sie die Kamera/Hochgeschwindigkeits-Kuppelkamera an einem geeigneten Ort.
- **Schritt 4.** Schließen Sie den Alarmein- und -ausgang am Alarmgerät an (bei Bedarf).

**Schritt 5.** Schließen Sie die Stromversorgungskabel an.

**Schritt 6.** Die Vorgehensweisen werden im Folgenden beschrieben:

**Analogkamera:** Schließen Sie das Videokabel am Videoeingang des DVR an.

# **Analoge Hochgeschwindigkeits-Kuppelkamera:**

- a) Schließen Sie das Videokabel am Videoeingang des DVR an.
- b) Schließen Sie das RS-485-Kabel am DVR an.
- c) Stellen Sie den DIP-Schalter auf analoge Hochgeschwindigkeits-Kuppelkamera ein.

# **Netzwerkkamera/Netzwerk-Hochgeschwindigkeits-Kuppelkamera:**

- a) Schließen Sie die Netzwerkkamera mit einem Netzwerkkabel an einem PC an.
- b) Geben Sie die Standard-IP-Adresse ein: 192.168.1.64.
- c) Geben Sie Ihr Passwort ein, bestätigen Sie es und klicken Sie auf "OK", um die Aktivierung abzuschließen.
- d) Verbinden Sie die Kamera und den PC mit demselben Router oder demselben Switch.
- e) Melden Sie sich mit Ihrem Passwort bei der Kamera an (Standard-IP-Adresse: 192.168.1.64).
- f) Ändern Sie die IP-Adresse auf das gleiche Subnetz wie das des Routers/Switches.
- g) Melden Sie sich unter der neuen IP-Adresse neu an.

#### *Hinweise:*

- ⚫ Bei Netzwerkkameras, die standardmäßig DHCP aktivieren, müssen Sie die SADP-Software für die Aktivierung der Kamera verwenden und die IP-Adresse suchen.
- ⚫ Eine Netzwerkkamera kann auch mittels eines NVR aktiviert und konfiguriert werden.

**Schritt 7.** Schalten Sie die Kameras, den DVR/NVR und den Monitor ein, dann können Sie das Bild auf dem Monitor betrachten.

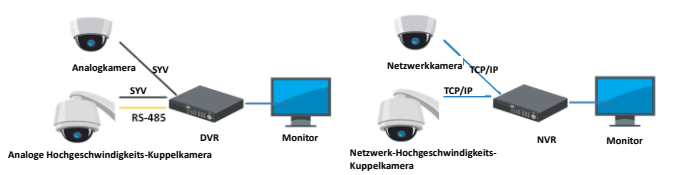

#### *Hinweise:*

- ⚫ Ausführliche Informationen entnehmen Sie bitte der Kurzanleitung oder dem Benutzerhandbuch, das Sie unter folgender Adresse herunterladen können[: www.hikvision.com](http://www.hikvision.com/) oder www.hi-watch.eu.
- ⚫ Die Funktionen unterscheiden sich je nach Modell der Hochgeschwindigkeits-Kuppelkamera.

#### **Erste Schritte für die grundlegende Verwendung von digitalen/Netzwerk-Videorekordern.**

**Schritt 1.** Bauen Sie die Festplatte ein.

Eine Ausführliche Beschreibung des Einbaus finden Sie im

*Benutzerhandbuch* für das jeweilige Modell au[f www.hikvision.com](http://www.hikvision.com/) oder www.hi-watch.eu.

**Schritt 2.** Schließen Sie Peripheriegeräte an den DVR/NVR an.

**Schritt 3.** Schalten Sie den DVR/NVR ein und aktivieren Sie ihn, indem Sie ein starkes Passwort erstellen und es bestätigen.

**Schritt 4.** Melden Sie sich am DVR/NVR an und folgen Sie dem

Einstellungsassistenten, um die grundlegenden Parameter zu konfigurieren.

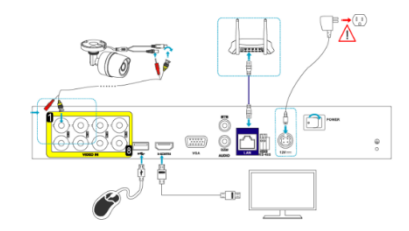

Sie können das Gerät bedienen und konfigurieren, einschließlich Live-Ansicht, Aufnahmeplan, Wiedergabe, Backup usw.

*Hinweis:* Ausführliche Informationen zur Bedienung des DVR/NVR finden Sie im *Benutzerhandbuch* für das jeweilige Modell auf [www.hikvision.com](http://www.hikvision.com/) oder www.hi-watch.eu.

### **TECHNISCHER SUPPORT**

Bei Problemen wenden Sie sich unverzüglich an den von Hikvision autorisierten Kundendienst vor Ort.

**Veiligheidsinstructies:** U dient deze veiligheidsinstructies zorgvuldig te lezen voordat u het product gebruikt en installeert. **Waarschuwingen & Voorzorgsmaatregelen:**

- Juiste configuratie van alle wachtwoorden en andere beveiligingsinstellingen is de verantwoordelijkheid van de installateur en/of de eindgebruiker.
- U dient zich strikt te houden aan de elektrische veiligheidsvoorschriften van uw land en regio. Steek de stekker stevig in het stopcontact. Sluit niet meerdere apparaten aan op één voedingsadapter. Schakel het apparaat uit voordat u accessoires en randapparatuur aansluit en loskoppelt.
- De ingangsspanning moet voldoen aan de SELV (Safety Extra Low Voltage) en de LPS (Limited Power Source) overeenkomstig IEC60950-1.
- Als er rook, geur of geluid uit het apparaat komt, schakel het dan onmiddellijk uit, haal de stekker uit het stopcontact en neem vervolgens contact op met het servicecentrum.

# **Voor camera:**

- Gebruik uitsluitend accessoires die worden aanbevolen door HIKVISION.
- Stel de camera niet direct bloot aan hoge concentraties röntgen-, laser- of UV-straling. Directe blootstelling kan leiden tot permanente schade aan de beeldsensor.
- Als het product niet goed werkt, neem dan contact op met uw leverancier of het dichtstbijzijnde servicecentrum. Probeer nooit om zelf de camera te demonteren.

# **Voor DVR/NVR:**

- Het apparaat is uitsluitend bedoeld voor gebruik binnenshuis. Installeer in een goed geventileerde, stofvrije omgeving, uit de buurt van vloeistoffen.
- Plaats het apparaat veilig op een rek of plank. Grote schokken of stoten kunnen schade aan de gevoelige elektronica in het apparaat veroorzaken.
- Gebruik het apparaat in combinatie met een UPS en gebruik, indien mogelijk, de door de fabriek aanbevolen harde schijf.

# **Erkenning handelsmerken**

HIKVISION en andere handelsmerken en logo's van Hikvision zijn eigendom van Hikvision in verschillende jurisdicties. Andere hierna genoemde handelsmerken en logo's zijn eigendom van hun respectievelijke eigenaars.

#### **Juridische disclaimer**

HET BESCHREVEN PRODUCT, MET DE HARDWARE, SOFTWARE EN FIRMWARE, WORDT VOOR ZOVER TOEGESTAAN DOOR VAN TOEPASSING ZIJNDE WETGEVING VERSCHAFT "ZOALS HET IS", MET ALLE STORINGEN EN FOUTEN, EN HIKVISION GEEFT GEEN WAARBORGEN, EXPLICIET OF IMPLICIET, INCLUSIEF EN ZONDER BEPERKINGEN, VOOR VERHANDELBAARHEID, BEVREDIGENDE KWALITEIT, GESCHIKTHEID VOOR EEN BEPAALD DOEL EN NIET-INBREUK DOOR EEN DERDE PARTIJ. HIKVISION, HAAR DIRECTEUREN, FUNCTIONARISSEN, WERKNEMERS OF AGENTEN ZIJN IN GEEN GEVAL AANSPRAKELIJK NAAR U VOOR ENIGE SPECIALE, GEVOLG-, BIJKOMENDE OF INDIRECTE SCHADE, INCLUSIEF, ONDER ANDERE, SCHADE VOOR VERLIES VAN BEDRIJFSWINSTEN, BEDRIJFSONDERBREKING OF VERLIES VAN GEGEVENS OF DOCUMENTATIE IN VERBAND MET HET GEBRUIK VAN DIT PRODUCT, ZELS ALS HIKVISION IS GEÏNFORMEERD OVER DE MOGELIJKHEID VAN ZULKE SCHADE.

WAER HET EEN PRODUCT MET INTERNETTOEGANG BETREFT, IS HET GEBRUIK VAN HET PRODUCT VOLLEDIG VOOR UW EIGEN RISICO. HIKVISION IS NIET VERANTWOORDELIJK VOOR AFWIJKENDE WERKING, LEKKEN VAN PRIVE-INFORMATIE OF ANDERE SCHADE DOOR EEN CYBERAANVAL, HACK, VIRUSCONTROLE OF ANDERE INTERNETBEVEILIGINGSRISOCO'S. HIKVISION ZAL ECHTER TECHNISCHE ONDERSTEUNING BIEDEN INDIEN NODIG.

DE WETGEVING BETREFFENDE BEWAKING VARIËREN PER JURISDICTIE. CONTROLEER ALLE RELEVANTE WETTEN IN UW JURISDICTIE VOORDAT U DIT PRODUCT GEBRUIKT OM TE VERZEKEREN DAT UW GEBRUIK VOLDOET AAN DE TOEPASSELIJKE WETGEVING. HIKVISION IS NIET AANSPRAKELIJK IN HET GEVAL DAT DIT PRODUCT WORDT GEBRUIKT VOOR ILLEGALE DOELEINDEN.

IN HET GEVAL VAN ENIGE CONFLICTEN TUSSEN DEZE HANDLEIDING EN DE TOEPASSELIJKE WETGEVING, PREVALEERT DE LAATSTE.

# C E

# **VERVAARDIGD DOOR:**

[Hangzhou Hikvision Digital Technology Co. Ltd.](http://www.hikvision.com/en) Qianmo Road 555, Binjiang District, Hangzhou 310052, China Gemaakt in China

#### **CONTACTGEGEVENS IN NEDERLAND:**

Dirk Storklaan 3, 2132 PX Hoofddorp, The Netherlands Tel: +31-23-5542770 Fax: +31-23-5631112 General email: sales.eu@hikvision.com Technical support: support.eu@hikvision.com

# **NL — Korte gebruikershandleiding**

### ◆ **Aan de slag met het basisgebruik van de analoge/netwerkcamera en de snelle koepel.**

- **Stap 1.** Controleer de installatiebenodigdheden, waaronder kabels, gereedschappen en de originele verpakking.
- **Stap 2.** Plaats de geheugenkaart voor lokale opslag (indien nodig).
- **Stap 3.** Installeer de camera/snelle koepel op de juiste plaats.
- **Stap 4.** Sluit alarm in/uit aan op het alarmapparaat (indien nodig).
- **Stap 5.** Sluit de voedingskabels aan.
- **Stap 6.** Bekijk de onderstaande procedures:

**Voor analoge camera:** Sluit de videokabel aan op de VIDEO IN-aansluiting van de DVR.

#### **Voor analoge snelle koepel:**

- a) Sluit de videokabel aan op de VIDEO IN-aansluiting van de DVR.
- b) Sluit de RS-485 aan op de DVR.

# c) Stel de DIP-schakelaar voor analoge snelle koepel in.

**Voor netwerkcamera/snelle koepel via netwerk:** 

- a) Verbind de netwerkcamera met een computer met behulp van een netwerkkabel.
- b) Voer het standaard IP-adres in: 192.168.1.64.
- c) Voer uw wachtwoord in en bevestig dit en klik op "OK" om de activering te voltooien.
- d) Verbind de camera en pc met dezelfde router of dezelfde switch.
- e) Log de camera in (standaard IP: 192.168.1.64) met behulp van uw wachtwoord.
- f) Pas het IP-adres in hetzelfde subnet met verbonden router/switch aan.
- g) Log opnieuw in met het nieuwe IP-adres.

# *Opmerkingen:*

- ⚫ Bij netwerkcamera's die standaard DHCP inschakelen, dient u deze te activeren via de SADP-software en het IP-adres op te zoeken.
- ⚫ U kunt ook NVR gebruiken om de netwerkcamera te activeren en in te stellen.
- **Stap 7.** Zet de camera's, DVR/NVR en monitor aan, waarna u het beeld op de monitor kunt bekijken.

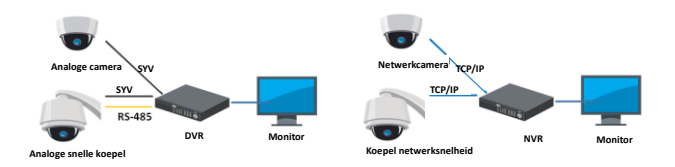

#### *Opmerkingen:*

- Raadpleeg voor meer informatie de Snelstartgids of Gebruikershandleiding die u kunt downloaden o[p www.hikvision.com](http://www.hikvision.com/) of www.hi-watch.eu
- ⚫ De functies variëren afhankelijk van het model netwerkcamera.

# ◆ **Aan de slag met het basisgebruik van de digitale/netwerkvideorecorder.**

#### **Stap 1.** Installeer de harde schijf.

Raadpleeg voor meer informatie omtrent installatie de *Gebruikershandleiding* va[n www.hikvision.com](http://www.hikvision.com/) of www.hi-watch.eu afhankelijk van het model.

**Stap 2.** Sluit randapparatuur aan op de DVR/NVR.

**Stap 3.** Schakel de DVR/NVR in en activeer deze door een sterk

wachtwoord aan te maken en te bevestigen.

**Stap 4.** Log in op de DVR/NVR en volg Installatiebeheer om de

basisparameters te configureren.

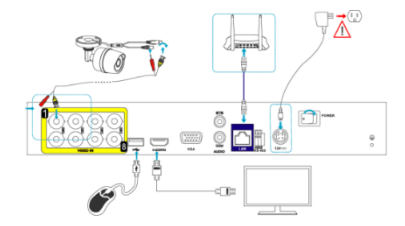

U kunt het apparaat bedienen en configureren, inclusief liveweergave, opnameschema, afspelen, back-up maken, enz. *Opmerking:* Raadpleeg voor meer informatie omtrent bediening van DVR/NVR de *Gebruikershandleiding* van [www.hikvision.com](http://www.hikvision.com/) of www.hi-watch.eu afhankelijk van het model.

#### **TECHNISCHE ONDERSTEUNING**

Neem in geval van problemen onmiddellijk contact op met de door Hikvision geautoriseerde plaatselijke klantenservice.

**Instrucciones de seguridad:** Debe leer atentamente estas instrucciones de seguridad antes de utilizar e instalar el producto. **Advertencias y precauciones:**

- La correcta configuración de todas las contraseñas y del resto de parámetros de seguridad es responsabilidad del instalador y/o del usuario final.
- Debe cumplir estrictamente con la normativa de seguridad eléctrica de su país y región. Conecte firmemente el enchufe a la toma de corriente. No conecte varios dispositivos en un mismo adaptador de corriente. Apague el dispositivo antes de conectar y desconectar accesorios y periféricos.
- La tensión de entrada debe cumplir tanto con las disposiciones SELV (Muy baja tensión de Seguridad) y LPS (Fuente de Alimentación Limitada) según la norma IEC60950-1.
- Si hay presencia de humo, olores o ruidos procedentes del dispositivo, apáguelo inmediatamente y desenchufe el cable de alimentación. A continuación, contacte con el servicio técnico. **Para la cámara:**
- Utilice únicamente accesorios recomendados por HIKVISION.
- No exponga la cámara directamente a altas concentraciones de rayos X, láser o radiación UV. La exposición directa puede provocar daños permanentes en el sensor de imagen.
- Si el producto no funciona correctamente, póngase en contacto con su distribuidor o con el centro de servicio técnico más próximo. Nunca intente desmontar la cámara usted mismo.

# **Para el DVR/NVR:**

- El dispositivo ha sido diseñado únicamente para uso en interiores. Instálelo en un entorno bien ventilado, sin polvo ni líquidos.
- Asegure el dispositivo correctamente en un estante o estantería. Las sacudidas y golpes fuertes pueden ocasionar daños graves en los componentes electrónicos sensibles de la unidad.
- Utilice el dispositivo con una fuente ininterrumpida de energía (SAI) y con discos duros recomendados siempre que sea posible.

### **Reconocimiento de marcas comerciales**

HIKVISION y otras marcas comerciales y logotipos de Hikvision son propiedad de Hikvision en diferentes jurisdicciones. Otras marcas comerciales y logotipos mencionados a continuación son propiedad de sus respectivos propietarios.

#### **Avisos legales**

HASTA DONDE LO PERMITA LA LEY VIGENTE, EL PRODUCTO DESCRITO, CON SU HARDWARE, SOFTWARE Y FIRMWARE, SE ENTREGA "TAL CUAL", CON TODOS SUS FALLOS Y ERRORES, Y HIKVISION NO OFRECE GARANTÍA, NI EXPRESA NI IMPLÍCITA, INCLUYENDO, ENTRE OTRAS, LA COMERCIABILIDAD, CALIDAD SATISFACTORIA, IDONEIDAD PARA UN PROPÓSITO PARTICULAR Y NO INFRACCIÓN DE LOS DERECHOS DE TERCERAS PARTES. EN NINGÚN CASO HIKVISION, SUS DIRECTORES, ADMINISTRADORES, EMPLEADOS O AGENTES, SE RESPONSABILIZARÁN ANTE USTED DE CUALQUIER DAÑO ESPECIAL, CONSECUENCIAL, INCIDENTAL O INDIRECTO, INCLUYENDO, ENTRE OTROS, LOS DAÑOS POR PÉRDIDAS DE BENEFICIOS DE NEGOCIOS, INTERRUPCIÓN DE NEGOCIOS O PÉRDIDAS DE DATOS O DOCUMENTACIÓN, EN RELACIÓN CON EL USO DE ESTE PRODUCTO, INCLUSO AUNQUE HIKVISION HAYA ADVERTIDO DE LA POSIBILIDAD DE TALES DAÑOS.

EN LO CONCERNIENTE A PRODUCTOS CON ACCESO A INTERNET, EL USO DEL PRODUCTO SE HARÁ COMPLETAMENTE BAJO SU PROPIO RIESGO Y RESPONSABILIDAD. HIKVISION DECLINA TODA RESPONSABILIDAD POR EL FUNCIONAMIENTO ANORMAL, LA PÉRDIDA DE CONFIDENCIALIDAD U OTROS DAÑOS DERIVADOS DE UN CIBERATAQUE, ATAQUE REALIZADO POR PIRATAS INFORMÁTICOS, INFECCIÓN POR VIRUS U OTROS RIESGOS DE SEGURIDAD EN INTERNET. SIN EMBARGO, HIKVISION PROPORCIONARÁ LA ASISTENCIA TÉCNICA OPORTUNA SI FUESE NECESARIO.

LAS LEYES CONCERNIENTES A VIGILANCIA VARÍAN SEGÚN LA JURISDICCIÓN. COMPRUEBE TODA LA LEGISLACIÓN PERTINENTE A SU JURISDICCIÓN ANTES DE USAR ESTE PRODUCTO PARA GARANTIZAR QUE SU UTILIZACIÓN CUMPLE CON LA LEY EN VIGOR. HIKVISION NO ASUME NINGUNA RESPONSABILIDAD EN EL CASO DE QUE ESTE PRODUCTO SE UTILICE PARA FINES ILEGALES.

EN EL CASO DE QUE EXISTAN CONFLICTOS ENTRE LA INFORMACIÓN DE ESTE MANUAL CON LA LEY EN VIGOR, PREVALECERÁ ESTA ÚLTIMA.

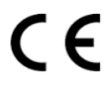

**FABRICADO POR:** [Hangzhou Hikvision Digital Technology Co. Ltd.](http://www.hikvision.com/en) Qianmo Road 555, Binjiang District, Hangzhou 310052, China Fabricado en China

**INFORMACIÓN DE CONTACTO EN ESPAÑA:** Hikvision Spain Almazara 928760 Tres Cantos (Madrid) Spain Tel: +34 91 737 16 55 Email: info.es@hikvision.com

# ◆ **Iniciarse en el uso básico de la cámara analógica/de red y el domo de velocidad.**

- **Paso 1.** Compruebe el entorno de la instalación incluyendo cables, herramientas y el embalaje original.
- Paso 2. Instale la tarieta de memoria para el almacenamiento local (si es necesario).
- **Paso 3.** Instale la cámara/domo de velocidad en un lugar adecuado.
- **Paso 4.** Conecte la entrada/salida de alarma al dispositivo de alarma (si es necesario)
- **Paso 5.** Conecte los cables de alimentación.

**Paso 6.** Observe los siguientes procedimientos:

**Para la cámara analógica:** Conecte el cable de vídeo a la interfaz de conexión VIDEO IN del DVR.

#### **Para el domo de velocidad analógico:**

- a) Conecte el cable de vídeo a la interfaz de conexión VIDEO IN del DVR.
- b) Conecte el RS-485 al DVR.
- c) Configure el interruptor DIP para el domo de velocidad analógico.

**Para la cámara de red/domo de velocidad de red:** 

- a) Conecte la cámara de red a un ordenador mediante un cable de red.
- b) Introduzca la dirección IP predeterminada. 192.168.1.64.
- c) Introduzca y confirme su contraseña y haga clic en OK para finalizar la activación.
- d) Conecte la cámara y el ordenador al mismo enrutador o al mismo switch.
- e) Inicie sesión en la cámara (IP predeterminada: 192.168.1.64) usando su contraseña.
- f) Modifique la dirección IP a la misma subred que el enrutador/switch conectado.
- g) Vuelva a iniciar sesión con la nueva dirección IP.

### *Notas:*

- ⚫ Para la cámara de red que activa el DHCP predeterminado, necesitará activar la cámara de red a través del software SADP y buscar la dirección IP.
- ⚫ También se puede utilizar el NVR para activar y configurar la cámara de red.
- **Paso 7.** Encienda las cámaras, el DVR/NVR y el monitor, y podrá ver la imagen en el monitor.

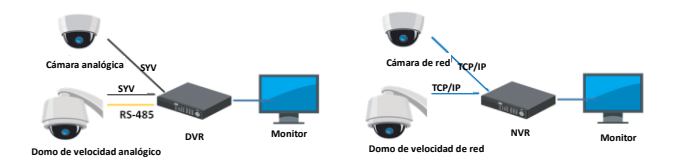

#### *Notas:*

- Para más información, consulte la guía de inicio rápido o el manual de usuario que se pueden descargar e[n www.hikvision.com](http://www.hikvision.com/) o www.hi-watch.eu
- Las funciones varían dependiendo de los modelos de cámara de red.

# ◆ **Iniciarse en el uso básico de la grabadora de vídeo digital/de red.**

**Paso 1.** Instale el HDD.

Consulte los detalles de instalación en el *Manual de usuario* en [www.hikvision.com](http://www.hikvision.com/) o www.hi-watch.eu según el modelo específico. **Paso 2.** Conecte los dispositivos periféricos al DVR/NVR.

**Paso 3.** Encienda el DVR/NVR y actívelo creando una contraseña segura y confirmándola.

**Paso 4.** Inicie sesión en el DVR/NVR y siga el asistente de instalación para configurar los parámetros básicos.

Puede controlar y configurar el dispositivo, incluyendo la vista en directo, la grabación programada, la reproducción, la copia de seguridad, etc.

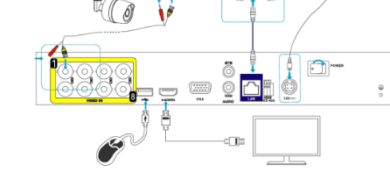

*Nota:* Para más detalles sobre el funcionamiento del DVR/NVR, consulte el *Manual de usuario* en[www.hikvision.com](http://www.hikvision.com/) o

www.hi-watch.eu según el modelo específico.

# **SOPORTE TÉCNICO**

De haber algún problema, póngase inmediatamente en contacto con el servicio posventa local autorizado por Hikvision.

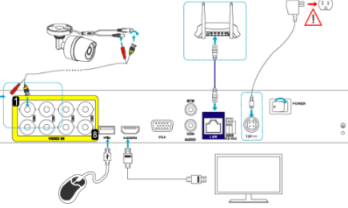

**Consignes de sécurité:** Vous devez lire attentivement ces consignes de sécurité avant d'utiliser et d'installer le produit. **Avertissements et précautions :**

- La responsabilité de la configuration correcte de tous les mots de passe ainsi que des autres paramètres de sécurité incombe à l'installateur ou à l'utilisateur final.
- Vous devez respecter la réglementation, du pays ou de la région, relative à la sécurité électrique. Connectez fermement la prise dans la prise électrique. Ne branchez pas plusieurs appareils sur un même adaptateur secteur. Mettez hors tension l'appareil avant de connecter et de déconnecter des accessoires et des périphériques.
- La tension d'entrée doit respecter la très basse tension de sécurité (TBTS) et la source d'alimentation limitée conformément à la norme IEC60950-1.
- Si de la fumée, des odeurs ou du bruit sortent de l'appareil, mettez immédiatement l'appareil hors tension et débranchez le câble d'alimentation, puis contactez un centre de réparation. **Pour la caméra :**
- Utilisez uniquement les accessoires recommandés par HIKVISION.
- N'exposez pas la caméra directement à des concentrations élevées de rayonnement X, laser ou UV. L'exposition directe pourrait endommager le capteur d'image de manière irréversible.
- Si le produit ne fonctionne pas correctement, contactez votre revendeur ou le centre de service le plus proche. N'essayez pas de démonter la caméra vous-même.

#### **Pour l'enregistreur vidéo DVR/NVR :**

- L'appareil est exclusivement destiné à un usage en intérieur. Installez-le dans un environnement bien ventilé, exempt de poussières et de liquides.
- Fixez solidement l'appareil à une étagère ou à un rayonnage. Des chocs ou des secousses importants pourraient endommager les composants électroniques sensibles à l'intérieur de l'appareil.
- Utilisez, si possible, l'appareil conjointement à une alimentation sans coupure (onduleur), et utilisez si possible le disque dur recommandé par l'usine.

#### **Reconnaissance des marques de commerce**

HIKVISION et d'autres marques de commerce et logos de Hikvision appartiennent à Hikvision dans divers pays. Toutes les autres marques et tous les logos mentionnés ci-après appartiennent à leurs propriétaires respectifs.

#### **Mentions légales**

DANS LES LIMITES PRÉVUES PAR LA LOI EN VIGUEUR, LE PRODUIT DÉCRIT, AVEC SON MATÉRIEL, LOGICIEL ET MICROLOGICIEL, EST FOURNI « EN L'ÉTAT », AVEC CES FAIBLESSES ET ERREURS, ET HIKVISION N'OFFRE AUCUNE GARANTIE, EXPRESSE OU IMPLICITE, Y COMPRIS, ENTRE AUTRES, LES GARANTIES TACITES DE VALEUR MARCHANDE ET D'ADÉQUATION À UN USAGE SPÉCIFIQUE ET DE NON-VIOLATION DES DROITS DE TIERS. HIKVISION, SES DIRIGEANTS, SES CADRES, SES EMPLOYÉS OU SES AGENTS NE PEUVENT EN AUCUN CAS ÊTRE TENUS POUR RESPONSABLES DES DOMMAGES IMMATÉRIELS, ACCESSOIRES, CONSÉCUTIFS OU INDIRECTS, Y COMPRIS LE MANQUE À GAGNER, LES INTERRUPTIONS D'ACTIVITÉ, LES PERTES D'INFORMATIONS COMMERCIALES, DÉCOULANT DE L'UTILISATION DE CE PRODUIT, MÊME SI HIKVISION EST INFORMÉE DE L'ÉVENTUALITÉ DE TELS PRÉJUDICES.

EN CE QUI CONCERNE LE PRODUIT AVEC UN ACCÈS À INTERNET, L'UTILISATION DU PRODUIT EST TOTALEMENT À VOS PROPRES RISQUES. HIKVISION N'ASSUMERA AUCUNE RESPONSABILITÉ POUR TOUT FONCTIONNEMENT ANORMAL, FUITES DE DONNÉES PRIVÉES OU AUTRES DOMMAGES RÉSULTANT DE CYBERATTAQUES, D'ATTAQUES DE PIRATES, DE VIRUS OU DE TOUT AUTRE RISQUE DE SÉCURITÉ LIÉ À INTERNET ; TOUTEFOIS, HIKVISION FOURNIRA UN SUPPORT TECHNIQUE RAPIDE LE CAS ÉCHÉANT.

LES LOIS SUR LA SURVEILLANCE VARIENT EN FONCTION DE VOTRE PAYS. VEUILLEZ APPLIQUER TOUTES LES LOIS DE VOTRE PAYS AVANT D'UTILISER CE PRODUIT AFIN DE GARANTIR UN USAGE CONFORME AU REGARD DE LA LOI. HIKVISION NE SERA PAS TENUE RESPONSABLE EN CAS D'UTILISATION DE CE PRODUIT À DES FINS ILLÉGALES.

EN CAS DE CONFLIT ENTRE CE MANUEL ET LES LOIS EN VIGUEUR, CES DERNIÈRES PRÉVALENT.

# (F

#### **PRODUIT PAR :**

[Hangzhou Hikvision Digital Technology Co. Ltd.](http://www.hikvision.com/en) Qianmo Road 555, Binjiang District, Hangzhou 310052, Chine Fabriqué en Chine

#### **COORDONNÉES EN FRANCE** :

Hikvision France 6 Rue Paul Cézanne, 93360 Neuilly-Plaisance, France Tel: +33(0)1-85-330-450 Fax: +33(0)1-85-330-443 General email: info.fr@hikvision.com Technical support: support.fr@hikvision.com

- ◆ **Commencer à utiliser une caméra analogique/réseau et un dôme rapide.**
- **Étape 1.** Vérifiez l'environnement d'installation, y compris les câbles, outils et l'emballage d'origine.
- **Étape 2.** Installez la carte mémoire pour le stockage local (si besoin).
- **Étape 3.** Installez la caméra/le dôme rapide à l'endroit approprié.
- **Étape 4.** Connectez l'entrée/la sortie d'alarme au dispositif d'alarme (si besoin)
- **Étape 5.** Connectez les câbles d'alimentation.
- **Étape 6.** Consultez les procédures ci-dessous :

**Pour une caméra analogique :** Connectez le câble vidéo à l'interface VIDEO IN dans l'enregistreur DVR.

# **Pour un dôme rapide analogique :**

- a) Connectez le câble vidéo à l'interface VIDEO IN dans l'enregistreur DVR.
- b) Connectez le câble RS-485 à l'enregistreur DVR.
- c) Commutez le contact DIP pour un dôme rapide analogique.
- **Pour une caméra réseau/un dôme rapide réseau :**
- a) Connectez la caméra réseau à un PC avec un câble réseau.
- b) Entrez l'adresse IP par défaut : 192.168.1.64.
- c) Entrez et confirmez votre mot de passe puis cliquez sur « OK » pour terminer l'activation.
- d) Connectez la caméra et le PC au même routeur ou au même commutateur.
- e) Connectez-vous à la caméra (adresse IP par défaut : 192.168.1.64) à l'aide de votre mot de passe.
- f) Modifiez l'adresse IP de sorte qu'elle soit sur le même masque de sous-réseau que le routeur/commutateur connecté.
- g) Reconnectez-vous avec la nouvelle adresse IP.

# *Remarques :*

- ⚫ Pour la caméra réseau avec le protocole DHCP par défaut, vous devez activer la caméra réseau à l'aide du logiciel SADP et rechercher l'adresse IP.
- ⚫ L'enregistreur NVR peut également être utilisé pour activer et configurer la caméra réseau.

**Étape 7.** Allumez les caméras, l'enregistreur DVR/NVR et l'écran, vous pourrez alors voir l'image sur l'écran.

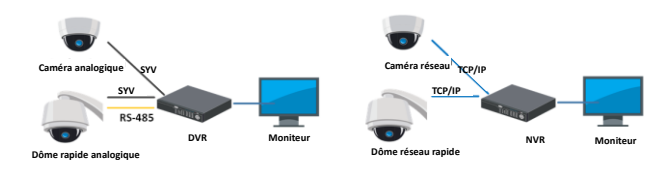

# *Remarques :*

- ⚫ Pour des informations détaillées, consultez le Guide de démarrage rapide ou le Manuel d'utilisation, que vous pouvez télécharger su[r www.hikvision.com](http://www.hikvision.com/) ou www.hi-watch.eu
- Les fonctions varient en fonction du modèle de caméra réseau.

# ◆ **Pour commencer à utiliser un enregistreur vidéo numérique/réseau**.

# **Étape 1.** Installez le disque dur.

Consultez la procédure d'installation détaillée dans le *Manuel d'utilisation* su[r www.hikvision.com](http://www.hikvision.com/) or www.hi-watch.eu selon votre modèle spécifique.

**Étape 2.** Branchez les appareils périphériques à l'enregistreur DVR/NVR. **Étape 3.** Allumez l'enregistreur DVR/NVR et activez-le, pour ce faire, créez un mot de passe complexe et confirmez-le.

**Étape 4.** Connectez-vous à l'enregistreur DVR/NVR, et suivez l'Assistant de configuration pour configurer les paramètres de base.

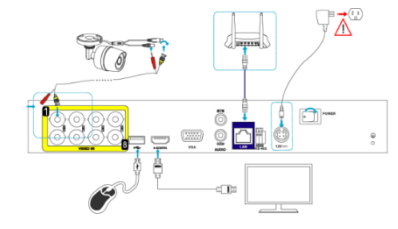

Vous pouvez maintenant utiliser et configurer l'appareil, y compris la vue en direct, le programme d'enregistrement, la lecture, la sauvegarde, etc.

*Remarque :* Pour le fonctionnement détaillé de l'enregistreur DVR/NVR, reportez-vous au *Manuel d'utilisation* sur [www.hikvision.com](http://www.hikvision.com/) ou www.hi-watch.eu en fonction du modèle concerné.

# **SUPPORT TECHNIQUE**

En cas de problème, contactez immédiatement le service après-vente local agréé par Hikvision.

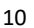

**Istruzioni di sicurezza:** Prima di installare e utilizzare il prodotto è indispensabile leggere con attenzione le presenti istruzioni per la sicurezza.

#### **Avvertenze e precauzioni:**

- Rientra nella responsabilità dell'installatore e/o dell'utente finale configurare correttamente le password e tutti i parametri di sicurezza.
- È indispensabile rispettare rigorosamente le normative nazionali e locali sulla sicurezza elettrica. Collegare correttamente la spina alla presa di corrente. Non collegare più dispositivi allo stesso alimentatore. Prima di collegare e scollegare accessori e periferiche, spegnere il dispositivo.
- La tensione in ingresso deve essere conforme ai requisiti SELV (bassissima tensione di sicurezza) e LPS (alimentazione limitata) ai sensi della norma IEC60950-1.
- Se il dispositivo emette fumo, odori o rumore, spegnerlo immediatamente, scollegare il cavo di alimentazione e rivolgersi al centro di assistenza.

# **Per la telecamera:**

- Utilizzare solo gli accessori consigliati da HIKVISION.
- Non esporre direttamente la telecamera a radiazioni X, laser o UV ad alta intensità. L'esposizione diretta può causare danni irreversibili al sensore di immagini.
- Se il prodotto NON funziona correttamente, rivolgersi al rivenditore o al centro di assistenza più vicino. Non tentare di smontare la telecamera da soli.

#### **Per /videoregistratori normali o di rete:**

- Il dispositivo è progettato per essere utilizzato solo all'interno. Installarlo in un ambiente ben ventilato, privo di polvere e lontano dai liquidi
- Fissare correttamente il dispositivo a un rack o uno scaffale. Forti impatti o urti possono danneggiare i delicati componenti elettronici all'interno del dispositivo.
- Utilizzare il dispositivo insieme a un gruppo di continuità (UPS) e, se possibile, usare l'HDD consigliato dal produttore.

### **Riconoscimento dei marchi**

HIKVISION e gli altri marchi registrati e loghi di Hikvision sono di proprietà di Hikvision nelle varie giurisdizioni. Gli altri marchi registrati e loghi menzionati di seguito appartengono ai rispettivi proprietari.

#### **Esclusione di responsabilità**

NELLA MISURA CONSENTITA DALLA LEGGE VIGENTE, IL PRODOTTO DESCRITTO E I RELATIVI HARDWARE, SOFTWARE E FIRMWARE, SONO FORNITI NELLO STATO IN CUI SI TROVANO, CON TUTTI GLI EVENTUALI DIFETTI ED ERRORI, E HIKVISION NON FORNISCE ALCUNA GARANZIA, ESPLICITA O IMPLICITA, INCLUSA, IN VIA ESEMPLIFICATIVA, QUALUNQUE GARANZIA SOTTINTESA DI COMMERCIABILITÀ, QUALITÀ SODDISFACENTE O IDONEITÀ AD UNO SCOPO PARTICOLARE E DI NON VIOLAZIONE DEI DIRITTI DI TERZE PARTI. IN NESSUN CASO HIKVISION, I SUOI AMMINISTRATORI, FUNZIONARI, DIPENDENTI O AGENTI SARANNO RESPONSABILI DI QUALSIVOGLIA DANNO SPECIALE, CONSEQUENZIALE, ACCIDENTALE O INDIRETTO ESCLUDENDO ESPRESSAMENTE, TRA GLI ALTRI, I DANNI PER PERDITA O MANCATO GUADAGNO, INTERRUZIONE DELL'ATTIVITÀ, PERDITA DI DATI O DOCUMENTAZIONE CHE DOVESSERO INSORGERE IN RELAZIONE ALL'USO DEL PRESENTE PRODOTTO, ANCHE QUALORA HIKVISION SIA STATA INFORMATA DELLA POSSIBILITÀ DI TALI **DANNI** 

IN RIFERIMENTO AI PRODOTTI CON ACCESSO A INTERNET, L'USO DEL PRODOTTO È DA CONSIDERARSI TOTALMENTE A RISCHIO DELL'UTENTE. HIKVISION DECLINA QUALSIASI RESPONSABILITÀ IN RELAZIONE A FUNZIONAMENTI ANOMALI, VIOLAZIONI DELLA RISERVATEZZA, O ALTRI DANNI DERIVANTI DA ATTACCHI INFORMATICI, ATTACCHI DI HACKER, ANALISI DI SOFTWARE ANTIVIRUS O ALTRE MINACCE ALLA SICUREZZA IN INTERNET; HIKVISION FORNIRÀ TUTTAVIA TEMPESTIVO SUPPORTO TECNICO SU RICHIESTA.

LE NORMATIVE CONCERNENTI LA SORVEGLIANZA VARIANO DA UNA GIURISDIZIONE ALL'ALTRA. VERIFICARE TUTTE LE NORMATIVE APPLICABILI NELLA PROPRIA GIURISDIZIONE PRIMA DI UTILIZZARE IL PRESENTE PRODOTTO IN MODO DA GARANTIRE CHE L'USO SIA CONFORME ALLA LEGGE VIGENTE. HIKVISION NON SARÀ RESPONSABILE NEL CASO IN CUI IL PRESENTE PRODOTTO SIA UTILIZZATO PER FINI ILLECITI

IN CASO DI CONFLITTO TRA IL PRESENTE MANUALE E LA LEGGE VIGENTE, PREVARRÀ QUEST'ULTIMA.

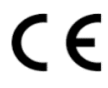

#### **PRODOTTO DA:**

[Hangzhou Hikvision Digital Technology Co. Ltd.](http://www.hikvision.com/en) Qianmo Road 555, Binjiang District, Hangzhou 310052, Cina Prodotto in Cina

**DATI DI CONTATTO PER L'ITALIA:** HIKVISION Italy S.r.l. Via Abruzzo 12, ZI San Giacomo 31029 Vittorio Veneto (TV) Italy Tel: +39-0438-6902 Fax: +39-0438-690299 Email: info.it@hikvision.com

# ◆ **Guida introduttiva alle funzioni di base della telecamera analogica o di rete e alla speed dome.**

**Fase 1.** Controllare l'ambiente di installazione, compresi i cavi, gli strumenti e la confezione originale.

**Fase 2.** Installare la scheda di memoria per l'archiviazione locale (se necessario).

# **Fase 3.** Installare la telecamera o la speed dome nel punto desiderato.

**Fase 4.** Collegare gli ingressi e le uscite di allarme al dispositivo di allarme (se necessario)

**Fase 5.** Collegare i cavi di alimentazione.

# **Fase 6.** Fare riferimento alle seguenti procedure:

**Per la telecamera analogica:** Collegare il cavo del segnale video all'interfaccia VIDEO IN del DVR.

#### **Per la speed dome analogica:**

- a) Collegare il cavo del segnale video all'interfaccia VIDEO IN del DVR.
- b) Collegare l'interfaccia RS-485 al DVR.

# c) Configurare il DIP switch della speed dome analogica.

**Per la telecamera di rete o la speed dome di rete:** 

- a) Collegare la telecamera di rete a un PC usando un cavo di rete.
- b) Inserire l'indirizzo IP predefinito: 192.168.1.64.
- c) Inserire e confermare la password, quindi fare clic su "OK" per completare l'attivazione.
- d) Collegare la telecamera e il PC allo stesso router o allo stesso switch di rete.
- e) Accedere alla telecamera (IP predefinito: 192.168.1.64) inserendo la password.
- f) Modificare l'indirizzo IP in modo che abbia la stessa sottorete del router o switch di rete collegato.
- g) Riconnettersi con il nuovo indirizzo IP.

#### *Note:*

- ⚫ Le telecamere di rete che abilitano il protocollo DHCP per impostazione predefinita devono essere attivate tramite il software SADP ed è necessario cercare l'indirizzo IP.
- ⚫ Per attivare e impostare la telecamera di rete si può anche usare il videoregistratore di rete.

**Fase 7.** Accendere le telecamere, il videoregistratore digitale o di rete e il monitor; a questo punto si potrà vedere l'immagine sul monitor.

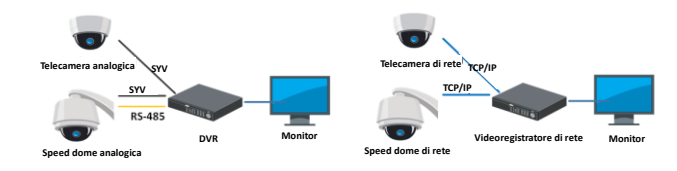

#### *Note:*

- ⚫ Per informazioni dettagliate, consultare la Guida introduttiva rapida o il Manuale dell'utente, scaricabili all'indirizzo [www.hikvision.com](http://www.hikvision.com/) o www.hi-watch.eu
- ⚫ Le funzioni variano in base al modello di telecamera di rete.

# Guida introduttiva alle funzioni di base del videoregistratore **digitale/di rete.**

#### **Fase 1.** Installare l'HDD.

Consultare le indicazioni dettagliate per l'installazione nel *Manuale dell'utente* all'indirizz[o www.hikvision.com](http://www.hikvision.com/) o www.hi-watch.eu in base al modello.

**Fase 2.** Collegare le periferiche al videoregistratore digitale/di rete. **Fase 3.** Accendere il videoregistratore digitale/di rete e attivarlo creando

una password sicura e confermandola.

**Fase 4.** Accedere al videoregistratore digitale/di rete ed eseguire l'installazione guidata per configurare i parametri fondamentali.

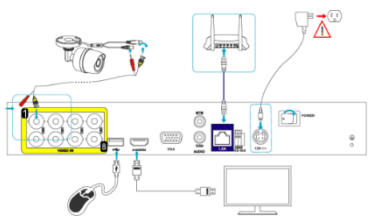

È possibile configurare e utilizzare il dispositivo per accedere a funzioni come la visualizzazione live, la programmazione della registrazione, la riproduzione, il backup e così via.

*Nota:* Per indicazioni dettagliate sul funzionamento del videoregistratore digitale/di rete, consultare il *Manuale dell'utente* all'indirizzo [www.hikvision.com](http://www.hikvision.com/) o www.hi-watch.eu in base al modello.

# **ASSISTENZA TECNICA**

In caso di problemi, rivolgersi al servizio di assistenza autorizzato Hikvision della propria zona.

**Instrukcje dotyczące bezpieczeństwa:** Przed instalacją i użytkowaniem produktu musisz zapoznać się z całością instrukcji bezpieczeństwa.

#### **Ostrzeżenia i uwagi:**

- Instalator i/lub użytkownik końcowy są zobowiązani do prawidłowego skonfigurowania wszystkich haseł i innych ustawień zabezpieczeń.
- Musisz bezwzględnie przestrzegać przepisów dotyczących bezpieczeństwa elektrycznego obowiązujących w danym kraju i regionie. Pewnie podłącz wtyczkę do gniazdka. Nie podłączaj więcej niż jedno urządzenie do zasilacza. Wyłącz urządzenie przed podłączaniem lub odłączaniem akcesoriów i urządzeń peryferyjnych.
- Napięcie wejściowe musi spełniać normy SELV (Safety Extra Low Voltage) i LPS (Limited Power Source) zgodnie z IEC60950-1.
- Jeśli z urządzenia wydobywa się swąd, dym lub dźwięki, natychmiast je wyłącz i odłącz zasilanie, a następnie połączenie z centrum obsługi.

# **Dla kamery:**

- Korzystaj wyłącznie z akcesoriów zalecanych przez HIKVISION.
- Nie wystawiaj kamery na bezpośrednie działanie intensywnego promieniowania rentgenowskiego, laserów czy promieniowania UV. Narażenie na bezpośrednie oddziaływanie może trwale uszkodzić matrycę światłoczułą.
- Jeśli produkt NIE działa prawidłowo, skontaktuj się z dystrybutorem lub działem obsługi klientów. Nie wolno samodzielnie demontować kamery.

### **Dla DVR/NVR:**

- Urządzenie przeznaczone jest wyłącznie do zastosowania wewnątrz. Należy zainstalować je w dobrze wietrzonym miejscu zabezpieczonym przed kurzem i zalaniem.
- Należy przymocować urządzenie do racka lub półki. Duże skoki napięcia i wstrząsy elektryczne mogą uszkodzić delikatne podzespoły elektroniczne urządzenia.
- Urządzenie należy używać z modułem UPS oraz, o ile to możliwe, stosować zalecane dyski twarde.

# **Znaki towarowe**

HIKVISION i inne znaki towarowe i logo firmy Hikvision są własnością firmy Hikvision w różnych jurysdykcjach. Inne znaki towarowe i logo użyte w Podręczniku należą do odpowiednich właścicieli.

#### **Zastrzeżenie prawne**

W PEŁNYM ZAKRESIE DOZWOLONYM PRZEZ OBOWIĄZUJĄCE PRAWO OPISANY PRODUKT ORAZ ZWIĄZANE Z NIM WYPOSAŻENIE, OPROGRAMOWANIE APLIKACYJNE I OPROGRAMOWANIE UKŁADOWE SĄ UDOSTĘPNIANE BEZ GWARANCJI, ZE WSZYSTKIMI USTERKAMI I BŁĘDAMI, A FIRMA HIKVISION NIE UDZIELA ŻADNYCH GWARANCJI, WYRAŹNYCH ANI DOROZUMIANYCH, TAKICH JAK GWARANCJA PRZYDATNOŚCI HANDLOWEJ, DOSTATECZNEJ JAKOŚCI, PRZYDATNOŚCI DO OKREŚLONEGO CELU I OCHRONY PRAW STRON TRZECICH. NIEZALEŻNIE OD OKOLICZNOŚCI FIRMA HIKVISION, JEJ CZŁONKOWIE ZARZĄDU, KIEROWNICTWO, PRACOWNICY I AGENCI NIE PONOSZĄ ODPOWIEDZIALNOŚCI ZA STRATY SPECJALNE, WYNIKOWE, PRZYPADKOWE LUB POŚREDNIE, TAKIE JAK STRATA OCZEKIWANYCH ZYSKÓW Z DZIAŁALNOŚCI BIZNESOWEJ, PRZERWY W DZIAŁALNOŚCI BIZNESOWEJ ALBO STRATA DANYCH LUB DOKUMENTACJI, ZWIĄZANE Z UŻYCIEM TEGO PRODUKTU, NAWET JEŻELI FIRMA HIKVISION ZOSTAŁA POINFORMOWANA O MOŻLIWOŚCI WYSTĄPIENIA STRAT TEGO TYPU.

W PRZYPADKU PRODUKTU Z DOSTĘPEM DO INTERNETU UŻYTKOWNIK KORZYSTA Z PRODUKTU NA WŁASNE RYZYKO. FIRMA HIKVISION NIE PONOSI ODPOWIEDZIALNOŚCI ZA NIEPRAWIDŁOWE FUNKCJONOWANIE PRODUKTU, NIEAUTORYZOWANE UJAWNIENIE DANYCH OSOBOWYCH ALBO INNE SZKODY WYNIKAJĄCE Z ATAKU CYBERNETYCZNEGO LUB HAKERSKIEGO, DZIAŁANIA WIRUSÓW KOMPUTEROWYCH LUB INNYCH ZAGROŻEŃ WYSTĘPUJĄCYCH W INTERNECIE. FIRMA HIKVISION ZAPEWNI JEDNAK POMOC TECHNICZNA W ODPOWIEDNIM CZASIE, JEŻELI BEDZIE TO WYMAGANE.

PRZEPISY DOTYCZĄCE MONITORINGU SĄ ZALEŻNE OD JURYSDYKCJI. PRZED UŻYCIEM TEGO PRODUKTU NALEŻY ZAPOZNAĆ SIĘ ZE WSZYSTKIMI ODPOWIEDNIMI PRZEPISAMI WPROWADZONYMI W DANEJ JURYSDYKCJI, ABY UPEWNIĆ SIĘ, ŻE PRODUKT JEST UŻYWANY ZGODNIE Z OBOWIĄZUJĄCYM PRAWEM. FIRMA HIKVISION NIE PONOSI ODPOWIEDZIALNOŚCI ZA UŻYCIE TEGO PRODUKTU DO CELÓW NIEZGODNYCH Z PRAWEM.

W PRZYPADKU NIEZGODNOŚCI NINIEJSZEGO PODRECZNIKA Z OBOWIAZUJĄCYM PRAWEM, WYŻSZY PRIORYTET BEDZIE MIAŁO OBOWIĄZUJĄCE PRAWO.

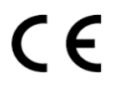

# **WYPRODUKOWANO PRZEZ:**

[Hangzhou Hikvision Digital Technology Co. Ltd.](http://www.hikvision.com/en) Qianmo Road 555, Binjiang District, Hangzhou 310052, Chinach Wyprodukowano w Chinach

# **DANE KONTAKTOWE W POLSCE:**

HIKVISION Poland The Park, Office Building A Krakowiaków 50, 02-255 Warsaw Tel: +48 22 460 01 50 Fax: +48 22 464 32 11 Email: info.pl@hikvision.comFaks: +86-571-8993-5635

# **PL — Skrócona instrukcja użytkownika**

- ◆ **Pierwsze kroki podstawowego użytkowania kamery analogowej/sieciowej oraz kopułkowej szybkoobrotowej.**
- **Krok 1.** Przed instalacją sprawdź przewody, narzędzia i oryginalne opakowanie.
- **Krok 2.** Zainstaluj kartę pamięci do lokalnego przechowywanie danych (w razie potrzeby).
- **Krok 3.** Zainstaluj kamerę / szybkoobrotową kamerę kopułkową w odpowiednim miejscu.
- **Krok 4.** Podłącz wejście/wyjście alarmu do urządzenia (w razie potrzeby)
- **Krok 5.** Podłącz przewody zasilające.
- **Krok 6.** Zapoznaj się z procesami poniżej:

**Dla kamery analogowej:** Podłącz przewód wideo do wejścia VIDEO IN w urządzeniu DVR.

#### **Dla analogowej szybkoobrotowej kamery kopułkowej:**

- a) Podłącz przewód wideo do wejścia VIDEO IN w urządzeniu DVR.
- b) Podłącz przewód RS-485 do urządzenia DVR.
- c) Ustaw przełącznik DIP dla analogowej kopułkowej kamery szybkoobrotowej.
- **Dla kamery sieciowej / sieciowej kopułkowej kamery szybkoobrotowej:**
- a) podłącz kamerę do komputera kablem sieciowym.
- b) Wpisz domyślny adres IP: 192.168.1.64.
- c) Wpisz i potwierdź hasło, kliknij "OK", aby zakończyć aktywację.
- d) Podłącz kamerę i komputer do tego samego routera lub switcha.
- e) Zaloguj się do kamery (domyślne IP: 192.168.1.64) za pomocą hasła.
- f) Zmień adres IP na tę samą podsieć, co podłączony router/switch.
- g) Zaloguj się ponownie używając nowego adresu IP.

## *Uwagi:*

- ⚫ Dla kamery sieciowej używającej domyślnego DHCP: musisz aktywować kamerę sieciową przez oprogramowanie SADP i wyszukać adres IP.
- ⚫ Do aktywacji i konfiguracji kamery można wykorzystać też NVR.
- **Krok 7.** Włącz kamery, DVR/NVR i monitor, spójrz na obraz na monitorze.

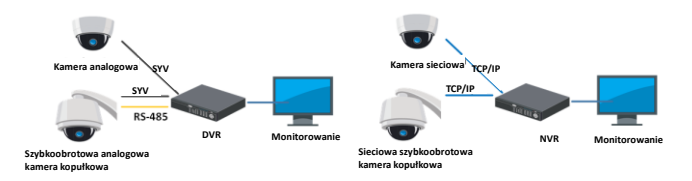

#### *Uwagi:*

- ⚫ Szczegółowe dane znajdziesz w Skróconej instrukcji uruchomienia lub Podręczniku użytkownika, który można pobrać z [www.hikvision.com](http://www.hikvision.com/) lub www.hi-watch.eu
- ⚫ Funkcje różnią się w zależności od modelu kamery sieciowej.

# ◆ **Rozpocznij korzystanie z podstawowych funkcji cyfrowego/sieciowego rejestratora wideo.**

#### **Krok 1.** Zainstaluj dysk twardy.

Szczegółowy opis instalacji znajdziesz w *Podręczniku użytkownika,* do pobrania ze stron[y www.hikvision.com](http://www.hikvision.com/) lub www.hi-watch.eu, w zależności od modelu.

**Krok 2.** Podłącz urządzenia peryferyjne do DVR/NVR.

**Krok 3.** Włącz DVR/NVR, aktywuj go tworząc silne hasło i potwierdzając je. **Krok 4.** Zaloguj się do DVR/NVR, postępuj zgodnie z poleceniami Kreatora instalacji, aby skonfigurować podstawowe parametry.

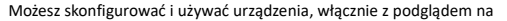

żywo, harmonogramem nagrywania, odtwarzaniem, tworzeniem kopii zapasowych itp.

*Uwaga:* Więcej informacji na temat działania DVR/NVR, znajdziesz w *Podręczniku użytkownika,* do pobrania z [www.hikvision.com](http://www.hikvision.com/) lub www.hi-watch.eu, zależnie od modelu.

#### **POMOC TECHNICZNA**

W razie jakichkolwiek problemów, prosimy niezwłocznie skontaktować się z lokalnym, autoryzowanym przez Hikvision, serwisem posprzedażowym.

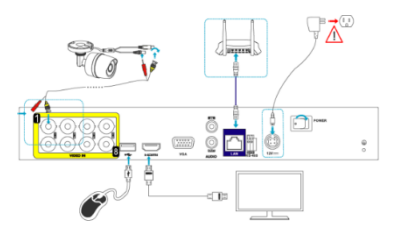

**Bezpečnostní pokyny:** Před použitím a instalací produktu si pečlivě přečtěte tyto bezpečnostní pokyny.

# **Varování a upozornění:**

- Zodpovědnost za správnou konfiguraci všech hesel a ostatních bezpečnostních opatření nese montážní pracovník nebo konečný uživatel.
- Je nutné přísně dodržovat všechny národní a místní předpisy týkající se elektrické bezpečnosti. Zástrčku pevně připojte do síťové zásuvky. Nepřipojujte k jedinému napájecímu adaptéru více zařízení. Odpojte zařízení dříve, než přikročíte k připojení nebo odpojení příslušenství a periferních zařízení.
- · Vstupní napětí musí splňovat standard ochrany SELV ("Safety Extra Low Voltage", velmi nízké bezpečnostní napětí) a LPS ("Limited Power Source", omezený zdroj napájení) podle normy IEC60950-1.
- Pokud ze zařízení vychází kouř, zápach nebo hluk, zařízení okamžitě vypněte a odpojte napájecí kabel. Poté se obraťte na servisní středisko.

# **Kamera:**

- Používejte jen příslušenství doporučené společností HIKVISION.
- Nevystavujte kameru přímo vysokým koncentracím rentgenového, laserového nebo UV záření. Přímé vystavení může způsobit trvalé poškození obrazového snímače.
- V případě, že produkt NEFUNGUJE správně, obraťte se na prodejce nebo na nejbližší servisní středisko. Nikdy se nepokoušejte sami rozebírat kameru.

# **Zařízení DVR/NVR:**

- Zařízení je určeno k používání pouze ve vnitřních prostorech. Instalujte jej v dobře větraných bezprašných prostředích bez přítomnosti kapalin.
- Zařízení řádně upevněte do racku nebo na polici. Silnější nárazy nebo otřesy by mohly poškodit citlivou elektroniku uvnitř zařízení.
- Zařízení používejte se záložním napájecím zdrojem (UPS), a pokud je to možné, používejte pevný disk doporučený výrobcem.

# **Uznání obchodních známek**

HIKVISION a další obchodní známky a loga společnosti Hikvision jsou majetkem společnosti Hikvision podle soudní příslušnosti. Jiné obchodní známky a loga uvedená níže jsou majetkem jejich vlastníků.

# **Odmítnutí právní odpovědnosti**

V MAXIMÁLNÍM ROZSAHU POVOLENÉM PŘÍSLUŠNÝM ZÁKONEM JE POPSANÝ VÝROBEK SE SVÝM HARDWAREM, SOFTWAREM A FIRMWAREM DODÁVÁN TAK, "JAK JE", SE VŠEMI PORUCHAMI A CHYBAMI, PŘIČEMŽ SPOLEČNOST HIKVISION NEPOSKYTUJE ŽÁDNÉ ZÁRUKY, VYJÁDŘENÉ NEBO ODVOZENÉ, ZEJMÉNA VČETNĚ PRODEJNOSTI, USPOKOJIVÉ KVALITY, VHODNOSTI PRO KONKRÉTNÍ ÚČEL A NEPORUŠENÍ PRÁV TŘETÍ STRANY. V ŽÁDNÉM PŘÍPADĚ SPOLEČNOST HIKVISION, JEJÍ ŘEDITELÉ, VEDOUCÍ PRACOVNÍCI, ZAMĚSTNANCI NEBO ZÁSTUPCI VŮČI VÁM NENESOU ODPOVĚDNOST ZA JAKÉKOLI ZVLÁŠTNÍ, NÁSLEDNÉ, NEÚMYSLNÉ NEBO NEPŘÍMÉ ŠKODY, VČETNĚ, MEZI JINÝM, ŠKOD ZA ZTRÁTU OBCHODNÍHO ZISKU, PŘERUŠENÍ PODNIKÁNÍ NEBO ZTRÁTU DAT ČI DOKUMENTACE, V SOUVISLOSTI S POUŽÍVÁNÍM TOHOTO VÝROBKU, I KDYBY BYLA SPOLEČNOST HIKVISION NA MOŽNOST TAKOVÝCH ŠKOD UPOZORNĚNA.

CO SE TÝKÁ POUŽITÍ VÝROBKU S PŘIPOJENÍM K INTERNETU, JE TAKOVÉ POUŽITÍ ZCELA NA VAŠE VLASTNÍ RIZIKO. SPOLEČNOST HIKVISION NEPŘEBÍRÁ ŽÁDNOU ODPOVĚDNOST ZA NESPRÁVNOU OBSLUHU, NARUŠENÍ SOUKROMÍ NEBO JINÉ ŠKODY ZPŮSOBENÉ KYBERNETICKÝM ÚTOKEM, HACKERSKÝM ÚTOKEM, ANTIVIROVOU KONTROLOU NEBO JINÝMI INTERNETOVÝMI BEZPEČNOSTNÍMI RIZIKY; SPOLEČNOST HIKVISION VŠAK POSKYTNE VČASNOU TECHNICKOU PODPORU, BUDE-LI POŽADOVÁNA.

ZÁKONY O DOHLEDU SE LIŠÍ PODLE SOUDNÍ PŘÍSLUŠNOSTI. PŘED POUŽITÍM TOHOTO VÝROBKU PROSÍM OVĚŘTE VŠECHNY RELEVANTNÍ ZÁKONY PODLE VAŠÍ SOUDNÍ PŘÍSLUŠNOSTI, ABYSTE ZAJISTILI, ŽE VAŠE POUŽITÍ ODPOVÍDÁ PŘÍSLUŠNÝM ZÁKONŮM. SPOLEČNOST HIKVISION NENESE ODPOVĚDNOST V PŘÍPADĚ, ŽE TENTO VÝROBEK BUDE POUŽIT K NEZÁKONNÝM ÚČELŮM. V PŘÍPADĚ JAKÝCHKOLI ROZPORŮ MEZI TÍMTO NÁVODEM A PŘÍSLUŠNÝM ZÁKONEM MÁ ZÁKON PŘEDNOST.

# **VÝROBCE:**

Hangzhou Hikvision Digital Technology Co. Ltd. Qianmo Road 555, Binjiang District, Hangzhou 310052, Čína Vyrobeno v Číně Tel.: +86-571-8807-5998 Fax: +86-571-8993-5635

# **KONTAKTNÍ ÚDAJE PRO ČESKOU REPUBLIKU:**

Hikvision Czech, s. r. o. Vyskočilova 1481/4 140 00 Praha Česká republika Tel.: +420 296 182 640 Fax: +420 296 182 640

# ◆ **Příprava k základnímu použití analogové/síťové kamery a rychlé kopulovité kamery.**

- **Krok 1.** Zkontrolujte místo instalace včetně kabelů, nástrojů a originálního obalu.
- **Krok 2.** Instalujte paměťovou kartu pro místní úložiště (v případě potřeby).
- **Krok 3.** Instalujte kameru/rychlou kopulovitou kameru na příslušné místo.
- **Krok 4.** Připojte vstup a výstup alarmu k alarmovému zařízení (v případě potřeby).
- **Krok 5.** Připojte napájecí kabely.

# **Krok 6.** Viz níže uvedené postupy:

**Analogová kamera:** Připojte videokabel ke vstupu VIDEO IN digitálního videorekordéru.

# **Analogová rychlá kopulovitá kamera:**

- a) Připojte videokabel ke vstupu VIDEO IN digitálního videorekordéru.
- b) Připojte kabel RS-485 k digitálnímu videorekordéru.
- c) Nastavte přepínač DIP na analogovou rychlou kopulovitou kameru.

# **Síťová kamera/síťová rychlá kopulovitá kamera:**

- a) Připojte síťovou kameru k počítači síťovým kabelem.
- b) Zadejte výchozí IP adresu: 192.168.1.64.
- c) Zadejte a potvrďte heslo a dokončete aktivaci kliknutím na tlačítko "OK".
- d) Připojte kameru a počítač ke stejnému směrovači nebo stejnému přepínači.
- e) Přihlaste se ke kameře (výchozí IP adresa: 192.168.1.64) s použitím svého hesla.
- f) Upravte IP adresu na stejnou podsíť jako připojený směrovač/přepínač.
- g) Přihlaste se znovu s použitím nové IP adresy.

# *Poznámky:*

- ⚫ Pokud síťová kamera ve výchozím nastavení povoluje protokol DHCP, musíte ji aktivovat prostřednictvím softwaru SADP a vyhledat její IP adresu.
- ⚫ K aktivaci a nastavení síťové kamery můžete použít také zařízení NVR.
- **Krok 7.** Zapněte kamery, zařízení DVR/NVR a monitor a poté můžete zobrazit obraz na monitoru.

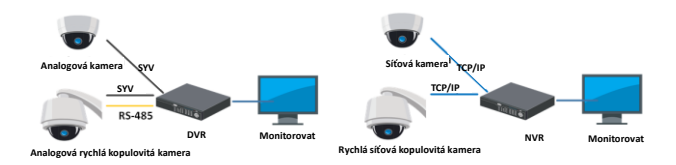

# *Poznámky:*

- ⚫ Podrobné informace viz stručná příručka nebo návod k obsluze, které můžete stáhnout na stránkác[h www.hikvision.com](http://www.hikvision.com/) nebo www.hi-watch.eu.
- ⚫ Funkce se liší v závislosti na modelech síťových kamer.

# ◆ **Příprava k základnímu použití digitálního/síťového videorekordéru**.

#### **Krok 1.** Instalujte pevný disk.

Viz podrobné pokyny k instalaci v *návodu k obsluze* na stránkách [www.hikvision.com](http://www.hikvision.com/) nebo www.hi-watch.eu v závislosti na konkrétním modelu.

**Krok 2.** Připojte k zařízení DVR/NVR periferní zařízení.

**Krok 3.** Zapněte zařízení DVR/NVR a aktivujte jej vytvořením a potvrzením silného hesla.

**Krok 4.** Přihlaste se k zařízení DVR/NVR a nastavte základní parametry postupováním podle průvodce Setup Wizard.

Zařízení můžete ovládat a konfigurovat včetně živého zobrazení, záznamového plánu, přehrávání, zálohování atd.

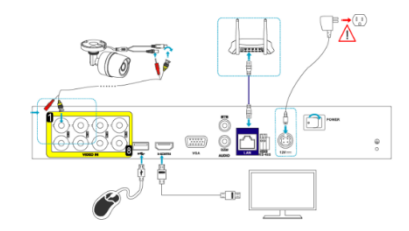

*Poznámka:* Podrobné informace o obsluze zařízení DVR/NVR viz *návod k obsluze* na stránkách [www.hikvision.com](http://www.hikvision.com/) nebo www.hi-watch.eu v závislosti na konkrétním modelu.

# **TECHNICKÁ PODPORA**

V případě jakéhokoli problému se ihned obraťte na místní poprodejní servis autorizovaný společností Hikvision.

**Sikkerhedsanvisning:** Læs omhyggeligt disse sikkerhedsanvisninger, inden du installerer og bruger produktet. **Advarsler og forsigtighedsregler:**

- Installatøren og/eller slutbrugeren er ansvarlig for korrekt konfiguration af adgangskoder og andre sikkerhedsindstillinger.
- Du skal strengt overholde de elektriske sikkerhedsforskrifter, der er gældende i dit land og område. Tryk stikket godt fast i stikkontakten. Slut ikke flere enheder til samme strømadapter. Sluk for enheden, før du tilslutter eller frakobler tilbehør og eksterne enheder.
- Indgangsspændingen skal overholde SELV (beskyttelse ved ekstra lav spænding) og LPS (begrænset strømkilde) iht. IEC60950-1.
- Hvis enheden afgiver røg, lugt eller støj, skal du omgående slukke for den, tage stikket ud af stikkontakten og dernæst kontakte dit servicecenter.

# **Gælder kamera:**

- Brug kun tilbehør, der er anbefalet af HIKVISION.
- Udsæt ikke kameraet for høje koncentrationer af direkte røntgen-, laser- eller UV-stråler. En sådan behandling kan medføre permanent beskadigelse af billedsensoren.
- Hvis produktet IKKE fungerer korrekt, bedes du kontakte din forhandler eller nærmeste servicecenter. Forsøg aldrig selv at adskille kameraet.

#### **Gælder DVR/NVR:**

- Enheden er udelukkende designet til indendørs brug. Placér enheden i et støvfrit, velventileret miljø, hvor den ikke udsættes for væske.
- Fastspænd enheden behørigt til et rack eller en hylde. Kraftige stød eller slag kan beskadige de følsomme elektroniske komponenter i enheden.
- Brug enheden sammen med en UPS, og brug om muligt en harddisk af en type, der er anbefalet af producenten.

#### **Varemærkebekræftelser**

HIKVISION og andre af Hikvisions varemærker og logoer tilhører Hikvision i forskellige jurisdiktioner. Andre varemærker og logoer nævnt nedenfor tilhører deres respektive ejere.

# **Juridisk ansvarsfraskrivelse**

I STØRST MULIGT OMFANG, SOM TILLADT VED GÆLDENDE LOV, LEVERES DET BESKREVNE PRODUKT MED TILHØRENDE HARDWARE, SOFTWARE OG FIRMWARE "SOM DET ER OG FOREFINDES" MED ALLE DEFEKTER OG FEJL, OG HIKVISION UDSTEDER INGEN GARANTIER, HVERKEN UDTRYKKELIGE ELLER UNDERFORSTÅEDE, INKL. UDEN BEGRÆNSNING, VEDRØRENDE SALGBARHED, TILFREDSSTILLENDE KVALITET, EGNETHED TIL BESTEMTE FORMÅL OG IKKE-KRÆNKELSE AF TREDJEPART. UNDER INGEN OMSTÆNDIGHEDER ER HIKVISION, DETS BESTYRELSESMEDLEMMER, DETS DIREKTION, ANSATTE ELLER AGENTER ANSVARLIG OVER FOR DIG FOR SÆRLIGE, HÆNDELIGE ELLER FØLGESKADER, INKL. BL.A. SKADER SOM FØLGE AF DRIFTSTAB, DRIFTSFORSTYRRELSER ELLER TAB AF DATA ELLER DOKUMENTATION I FORBINDELSE MED BRUGEN AF DETTE PRODUKT, SELVOM HIKVISION ER BLEVET UNDERRETTET OM MULIGHEDEN FOR SÅDANNE SKADER.

VEDRØRENDE PRODUKTET MED ADGANG TIL INTERNET SKER ANVENDELSEN AF PRODUKTET HELT FOR EGEN RISIKO. HIKVISION PÅTAGER SIG INTET ANSVAR FOR UNORMAL DRIFT, LÆKAGE AF PRIVATE OPLYSNINGER ELLER ANDRE SKADER FRA CYBERANGREB, HACKERANGREB, VIRUSKONTROL ELLER ANDRE INTERNETSIKKERHEDSRISICI. HIKVISION VIL DOG YDE EVENTUEL NØDVENDIG OG RETTIDIG TEKNISK BISTAND.

OVERVÅGNINGSLOVGIVNINGEN VARIERER FRA JURISDIKTION TIL JURISDIKTION. KONTROLLÉR AL RELEVANT LOVGIVNING I DIN JURISDIKTION, FØR DU BRUGER DETTE PRODUKT, FOR AT SIKRE, AT ANVENDELSEN HERAF ER I OVERENSSTEMMELSE MED GÆLDENDE LOVGIVNING. HIKVISION PÅTAGER SIG INTET ANSVAR, SÅFREMT PRODUKTET BRUGES TIL ULOVLIGE FORMÅL. I TILFÆLDE AF UOVERENSSTEMMELSE MELLEM DENNE VEJLEDNING OG GÆLDENDE LOVGIVNING GÆLDER SIDSTNÆVNTE.

# C F

#### **PRODUCERET AF:**

[Hangzhou Hikvision Digital Technology Co. Ltd.](http://www.hikvision.com/en) Qianmo Road 555, Binjiang District, Hangzhou 310052, Kina Fremstillet i Kina

#### **KONTAKTOPLYSNINGER FOR HOLLAND:**

Dirk Storklaan 3, 2132 PX Hoofddorp, The Netherlands Tel: +31-23-5542770 Fax: +31-23-5631112 General email: sales.eu@hikvision.com Technical support: support.eu@hikvision.com

#### ◆ **Kom godt i gang med grundlæggende betjening af analogt kamera/netværkskamera og speed dome-kamera.**

**Trin 1.** Kontrollér installationsmiljøet, herunder kabler, værktøj og den oprindelige emballage.

**Trin 2.** Sæt hukommelseskortet i til lokal lagring (hvis nødvendigt).

- **Trin 3.** Installér kameraet/speed dome-kameraet et passende sted.
- **Trin 4.** Slut terminalerne alarm in/out til alarmenheden (hvis nødvendigt)

**Trin 5.** Slut kablerne til strømforsyningen.

**Trin 6.** Se fremgangsmåden herunder:

**Gælder analogt kamera:** Slut videokablet til VIDEO IN-stikket på DVR'en.

#### **Gælder analogt speed dome-kamera:**

a) Slut videokablet til VIDEO IN-stikket på DVR'en.

b) Slut RS-485 til DVR'en.

# c) Indstil DIP-omskifteren til analogt speed dome-kamera.

- **Gælder netværkskamera/ speed dome-kamera til netværk:**
- a) Slut netværkskameraet til en PC ved hjælp af et netværkskabel.
- b) Indtast standard IP-adressen: 192.168.1.64.
- c) Indtast og bekræft din adgangskode, og klik på "OK" for at færdiggøre aktiveringen.
- d) Slut kameraet og PC'en til samme router eller omskifter.
- e) Log ind på kameraet (standard IP-adresse: 192.168.1.64) ved hjælp af din adgangskode.
- f) Tilpas IP-adressen til samme undernet som den tilsluttede router/omskifter.
- g) Log ind igen med den nye IP-adresse.

#### *Bemærkninger:*

- ⚫ For netværkskameraer, der som standard aktiverer DHCP, skal du aktivere netværkskameraet via SADP-software og søge efter IP-adressen.
- ⚫ NVR'en kan også anvendes til aktivering og indstilling af netværkskameraet.
- **Trin 7.** Tænd for kameraerne, din DVR/NVR og skærm, hvorefter du vil kunne se billedet på skærmen.

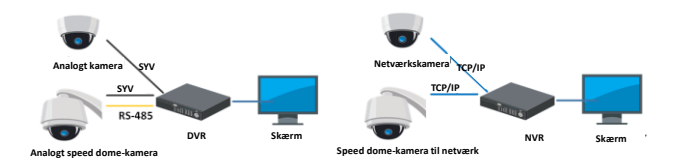

#### *Bemærkninger:*

- Se startvejledningen eller brugervejledningen, der kan hentes p[å www.hikvision.com](http://www.hikvision.com/) eller www.hi-watch.eu
- ⚫ Funktionerne varierer afhængigt af modellen af netværkskamera.

### Kom godt i gang med grundlæggende betjening af **digital/netværksvideooptager.**

**Trin 1.** Installér harddisken.

Se *brugervejledningen* fr[a www.hikvision.com](http://www.hikvision.com/) eller www.hi-watch.eu alt efter den specifikke model, for nærmere oplysninger om installation.

**Trin 2.** Slut de eksterne enheder til din DVR/NVR.

**Trin 3.** Tænd for din DVR/NVR, og aktivér den ved at oprette en stærk adgangskode og bekræfte den.

**Trin 4.** Log ind på din DVR/NVR, og følg anvisningerne i Opsætningsguide for at konfigurere grundlæggende parametre.

Du kan betjene og konfigurere enheden, herunder livevisning,

optagelsestidsplan, afspilning, sikkerhedskopiering osv.

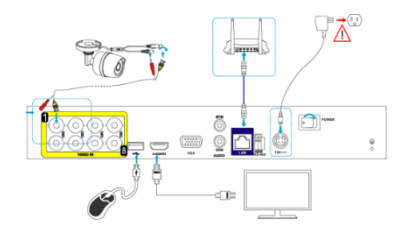

*Bemærk:* Se *brugervejledningen* fra [www.hikvision.com](http://www.hikvision.com/) eller www.hi-watch.eu alt efter den specifikke model, for nærmere oplysninger om betjening af DVR/NVR.

# **TEKNISK SUPPORT**

Hvis der opstår et problem, bedes du omgående kontakte Hikvisions autoriserede lokale eftersalgsservice.

**Instrucțiuni de siguranță:** Trebuie să citiți cu atenție aceste instrucțiuni de siguranță înainte de a utiliza și instala produsul. **Avertizări și atenționări:**

- Configurarea adecvată a tuturor parolelor şi a altor setări de securitate este responsabilitatea instalatorului şi/sau a utilizatorului final.
- Trebuie să respectați cu strictețe reglementările de siguranță electrică naționale și regionale. Conectați ferm fișa la mufa de alimentare. Nu conectați mai multe dispozitive la un adaptor de alimentare. Opriți dispozitivul înainte de a conecta și deconecta accesorii și periferice.
- Tensiunea de intrare trebuie să respecte SELV (Tensiune de Siguranța Foarte Joasă) și LPS (Sursa de alimentare limitată) conform IEC60950-1.
- Dacă din dispozitiv apare fum, miros sau zgomot, opriți imediat și deconectați cablul de alimentare, apoi contactați centrul de service.

# **Pentru camera:**

- Utilizați numai accesorii recomandate de HIKVISION.
- Nu expuneți camera direct la concentrații mari de radiații X, laser sau UV. Expunerea directă poate cauza deteriorarea permanentă a senzorului de imagine.
- Dacă produsul nu funcționează corespunzător, contactați distribuitorul sau cel mai apropiat centru de service. Nu încercați niciodată să demontați singuri camera.

### **Pentru DVR/NVR:**

- Dispozitivul este destinat numai pentru uz intern. Instalați-l într-un mediu bine ventilat, fără praf, fără lichide.
- Fixați corect dispozitivul într-un dulap sau pe un raft. Șocurile sau loviturile majore pot cauza deteriorarea electronică sensibilă din dispozitiv.
- Utilizați dispozitivul împreună cu un UPS și utilizați HDD-ul recomandat din fabrică, dacă este posibil.

### **Informațiile despre mărcile comerciale**

HIKVISION și alte mărci comerciale și sigle ale Hikvision reprezintă proprietatea Hikvision în diferite jurisdicții. Alte mărci comerciale și sigle menționate mai jos reprezintă proprietatea respectivilor deținători.

# **Declinarea răspunderii legale**

ÎN MĂSURA MAXIMĂ PERMISĂ DE LEGISLAȚIA APLICABILĂ, PRODUSUL DESCRIS, ÎMPREUNĂ CU COMPONENTELE HARDWARE, SOFTWARE ȘI FIRMWARE ALE ACESTUIA, ESTE FURNIZAT "AȘA CUM ESTE", CU TOATE DEFECTELE ȘI ERORILE, IAR HIKVISION NU GARANTEAZĂ NICI ÎN MOD EXPRES, NICI SUBÎNȚELES, INCLUSIV, DAR FĂRĂ A SE LIMITA LA, VANDABILITATEA, CALITATEA SATISFĂCĂTOARE, ADECVAREA PENTRU UN ANUMIT SCOP ȘI NEATINGEREA TERȚILOR. ÎN NICIO SITUAȚIE HIKVISION, DIRECTORII, FUNCȚIONARII, ANGAJAȚII SAU AGENȚII SĂI NU VOR RĂSPUNDE PENTRU NICIUN FEL DE DAUNE CONSECUTIVE, ACCIDENTALE SAU INDIRECTE, INCLUSIV, PRINTRE ALTELE, DAUNE PENTRU PIERDEREA PROFITULUI ACTIVITĂȚII, ÎNTRERUPEREA ACTIVITĂȚII, SAU PIERDEREA DE DATE SAU DOCUMENTE ÎN LEGĂTURĂ CU UTILIZAREA ACESTUI PRODUS, CHIAR DACĂ HIKVISION A FOST AVERTIZAT DE POSIBILITATEA UNOR ASTFEL DE DAUNE.

ÎN CEEA CE PRIVEȘTE PRODUSUL CU ACCES LA INTERNET, UTILIZAREA PRODUSULUI SE VA FACE ÎN ÎNTREGIME DOAR PE RISC PROPRIU. HIKVISION NU ÎŞI ASUMĂ NICIO RESPONSABILITATE PENTRU FUNCŢIONĂRILE NECORESPUNZĂTOARE, SCURGERILE DE INFORMAŢII CONFIDENŢIALE SAU ALTE DAUNE PRODUSE ÎN URMA ATACURILOR CIBERNETICE, ATACURILOR HACKER-ILOR, INFECTĂRILOR CU VIRUŞI SAU ALTOR RISCURI DE SECURITATE PE INTERNET; CU TOATE ACESTEA, HIKVISION VA OFERI ASISTENŢĂ TEHNICĂ PROMPTĂ, DACĂ ESTE NECESAR.

LEGISLAȚIA PRIVIND SUPRAVEGHEREA POATE VARIA ÎN FUNCȚIE DE JURISDICȚIE. VĂ RUGĂM SĂ VERIFICAȚI TOATE LEGILE RELEVANTE DIN JURISDICȚIA DVS. ÎNAINTE DE A UTILIZA ACEST PRODUS PENTRU A ASIGURA CĂ UTILIZAREA RESPECTĂ LEGEA APLICABILĂ. HIKVISION NU VA FI RĂSPUNZĂTOR ÎN EVENTUALITATEA ÎN CARE ACEST PRODUS ESTE UTILIZAT ÎN SCOPURI NELEGITIME. ÎN EVENTUALITATEA UNUI CONFLICT ÎNTRE ACEST MANUAL ȘI LEGISLAȚIA APLICABILĂ, VA AVEA PRIORITATE ULTIMA DINTRE

ACESTEA.

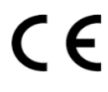

#### **FABRICAT DE:**

[Hangzhou Hikvision Digital Technology Co. Ltd.](http://www.hikvision.com/en) Qianmo Road 555, Binjiang District, Hangzhou 310052, China Fabricat în China

# **INFORMAȚII DE CONTACT ÎN OLANDA:**

Dirk Storklaan 3, 2132 PX Hoofddorp, The Netherlands Tel: +31-23-5542770 Fax: +31-23-5631112 General email: sales.eu@hikvision.com Technical support: support.eu@hikvision.com

- ◆ **Ghid de inițiere pentru utilizarea de bază a camerei analogice/de rețea și a domului de viteză.**
- **Pasul 1.** Verificați mediul de instalare, inclusiv cablurile, uneltele și ambalajul original.
- **Pasul 2.** Instalați cardul de memorie pentru stocarea locală (dacă este necesar).
- **Pasul 3.** Instalați camera/domul de viteză în locul corespunzător.
- **Pasul 4.** Conectați intrarea/ieșirea de alarmă la dispozitivul de alarmă (dacă este necesar)
- **Pasul 5.** Conectați cablurile de alimentare cu energie.

# **Pasul 6.** Consultați procedura de mai jos:

**Pentru camera analogică:** Conectați cablul video la interfața VIDEO IN din DVR.

#### **Pentru domul de viteză analogic:**

a) Conectați cablul video la interfața VIDEO IN din DVR.

b) Conectați RS-485 la DVR.

# c) Setați comutatorul DIP pentru domul de viteză analogic.

- **Pentru camera de rețea/camera de rețea rapidă de tip dom:**
- a) Conectați camera de rețea la PC cu ajutorul unui cablu de rețea.
- b) Introduceți adresa IP implicită: 192.168.1,64.
- c) Introduceți și confirmați parola și faceți clic pe "OK" pentru a finaliza activarea.
- d) Conectați camera și PC-ul la același router sau același comutator.
- e) Conectați camera (IP implicit: 192.168.1.64) cu ajutorul parolei dvs.
- f) Modificați adresa IP la aceeași subrețea cu ruterul/comutatorul conectat.
- g) Conectați-vă din nou cu adresa IP nouă.

#### *Note:*

- ⚫ Pentru camera de rețea care activează DHCP în mod implicit, trebuie să activați camera de rețea prin intermediul software-ului SADP și să căutați adresa IP.
- ⚫ NVR poate fi, de asemenea, utilizat pentru a activa și a seta camera de rețea.
- **Pasul 7.** Porniți camerele, DVR/NVR și monitorizați, apoi puteți vizualiza imaginea de pe monitor.

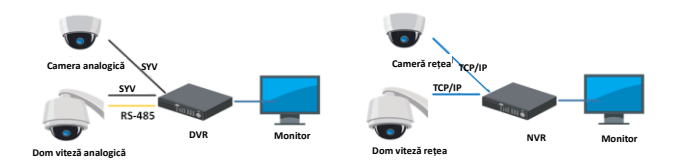

#### *Note:*

- ⚫ Pentru informații detaliate, consultați Ghidul de pornire rapidă sau Manualul utilizatorului care poate fi descărcat la adresa [www.hikvision.com](http://www.hikvision.com/) sau www.hi-watch.eu
- ⚫ Funcțiile variază în funcție de diferite modele ale camerei de rețea.

#### ◆ **Ghid de inițiere pentru utilizarea de bază a înregistratorului video digital/de rețea.**

**Pasul 1.** Instalați HDD-ul.

A se vedea instalarea detaliată în *Manualul de utilizare la adresa*  [www.hikvision.com](http://www.hikvision.com/) sau www.hi-watch.eu conform modelului specific.

**Pasul 2.** Conectați dispozitivele periferice la DVR/NVR.

**Pasul 3.** Porniți DVR/NVR și activați-l creând o parolă sigură și confirmând-o.

**Pasul 4.** Conectați-vă la DVR/NVR și urmați Expertul de configurare pentru a configura parametrii de bază.

Puteți opera și configura dispozitivul, inclusiv vizualizarea live, programul de înregistrare, redarea, copierea de rezervă etc.

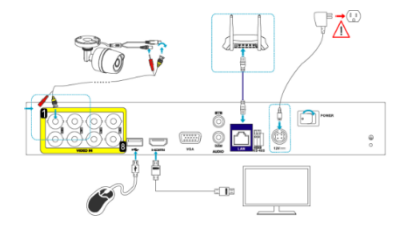

*Notă:* Pentru funcționarea detaliată a DVR / NVR, consultați *Manualul de utilizare* la adresa [www.hikvision.com](http://www.hikvision.com/) sau www.hi-watch.eu conform modelului specific.

#### **ASISTENȚĂ TEHNICĂ**

În cazul unei probleme, contactați imediat serviciul local de asistență tehnică autorizat de Hikvision.

**Bezpečnostné pokyny:** Pred používaním a inštaláciou produktu si musíte pozorne prečítať tieto bezpečnostné pokyny. **Upozornenia a výstrahy:**

- Za správnu konfiguráciu všetkých hesiel a iných nastavení zabezpečenia zodpovedá inštalujúca osoba a/alebo koncový používateľ.
- Je potrebné, aby ste prísne dodržiavali elektroinštalačné bezpečnostné predpisy platné na celoštátnej a regionálnej úrovni. Pevne pripojte zástrčku do elektrickej zásuvky. Nepripájajte viacero zariadení k jednému napájaciemu adaptéru. Pred pripájaním a odpájaním príslušenstva a periférnych zariadení vypnite napájanie zariadenia.
- Vstupné napätie by malo spĺňať štandard SELV (Bezpečnosť pre veľmi nízke napätie) a štandard LPS (Obmedzený zdroj napájania) podľa normy IEC 60950-1.
- Ak zo zariadenia vychádza dym, zápach alebo hluk, zariadenie ihneď vypnite, odpojte napájací kábel a potom sa obráťte na servisné stredisko.

# **Pre kameru:**

- Používajte iba príslušenstvo odporúčané spoločnosťou HIKVISION.
- Kameru priamo nevystavujte vysokým intenzitám röntgenového, laserového alebo UV žiarenia. Priame vystavenie by mohlo spôsobiť trvalé poškodenie obrazového snímača.
- Ak produkt NEPRACUJE správne, obráťte sa na predajcu alebo na najbližšie servisné stredisko. Nikdy sa nepokúšajte sami rozoberať kameru.

# **Pre digitálny videorekordér/sieťový videorekordér:**

- Zariadenie je navrhnuté iba na používanie v interiéri. Nainštalujte ho v dobre vetranom prostredí bez prítomnosti prachu a kvapalín.
- Zariadenie správne zaistite k regálu alebo polici. Silné nárazy alebo otrasy môžu poškodiť citlivú elektroniku v zariadení.
- Zariadenie používajte spolu so záložným napájacím zdrojom, a ak je to možné, používajte výrobcom odporúčaný pevný disk.

# **Potvrdenia o ochranných známkach**

HIKVISION a iné ochranné známky a logá spoločnosti Hikvision sú vlastníctvom spoločnosti Hikvision v rôznych jurisdikciách. Iné nižšie uvedené ochranné známky a logá sú vlastníctvom príslušných majiteľov.

# **Právne vyhlásenie o odmietnutí zodpovednosti**

V MAXIMÁLNOM MOŽNOM ROZSAHU, KTORÝ POVOĽUJÚ PRÍSLUŠNÉ PRÁVNE PREDPISY, SA OPÍSANÝ PRODUKT, SPOLU S JEHO HARDVÉROM, SOFTVÉROM A FIRMVÉROM, DODÁVA V STAVE "AKO JE" SO VŠETKÝMI PORUCHAMI A CHYBAMI A SPOLOČNOSŤ HIKVISION NEPOSKYTUJE ŽIADNE VÝSLOVNÉ ANI IMPLICITNÉ ZÁRUKY OKREM INÉHO VRÁTANE ZÁRUKY PREDAJNOSTI, USPOKOJIVEJ KVALITY, VHODNOSTI NA KONKRÉTNY ÚČEL A NEPORUŠENIA PRÁV TRETEJ STRANY. SPOLOČNOSŤ HIKVISION ANI JEJ RIADIACI PRACOVNÍCI, ZÁSTUPCOVIA, ZAMESTNANCI ALEBO AGENTI V ŽIADNOM PRÍPADE NENESÚ ŽIADNU ZODPOVEDNOSŤ ZA AKÉKOĽVEK OSOBITNÉ, NÁSLEDNÉ, NÁHODNÉ ALEBO NEPRIAME ŠKODY, OKREM INÉHO VRÁTANE ŠKÔD Z UŠLÉHO PODNIKATEĽSKÉHO ZISKU, PRERUŠENIA PODNIKANIA, STRATY ÚDAJOV ALEBO DOKUMENTÁCIE V SÚVISLOSTI S POUŽÍVANÍM TOHTO PRODUKTU, A TO ANI V PRÍPADE, AK BOLA SPOLOČNOSŤ HIKVISION UPOZORNENÁ NA MOŽNOSŤ TAKÝCHTO ŠKÔD.

POUŽÍVANIE PRODUKTU S PRÍSTUPOM NA INTERNET JE ÚPLNE NA VAŠE VLASTNÉ RIZIKO. SPOLOČNOSŤ HIKVISION NENESIE ŽIADNU ZODPOVEDNOSŤ ZA NEŠTANDARDNÚ PREVÁDZKU, ÚNIK OSOBNÝCH ÚDAJOV ANI ZA INÉ ŠKODY V DȎSLEDKU KYBERNETICKÉHO ÚTOKU, HEKERSKÉHO ÚTOKU, VÍRUSOVEJ INFEKCIE ALEBO INÝCH BEZPEČNOSTNÝCH RIZÍK SIETE INTERNET; V PRÍPADE POTREBY VŠAK SPOLOČNOSŤ HIKVISION POSKYTNE VČASNÚ TECHNICKÚ PODPORU.

PRÁVNE PREDPISY TÝKAJÚCE SA BEZPEČNOSTNÉHO MONITOROVANIA SA V JEDNOTLIVÝCH JURISDIKCIÁCH LÍŠIA. PRED POUŽÍVANÍM TOHTO PRODUKTU SI OVERTE VŠETKY PRÍSLUŠNÉ PRÁVNE PREDPISY VO VAŠEJ JURISDIKCII, ABY BOLO VAŠE POUŽÍVANIE PRODUKTU V SÚLADE S PRÍSLUŠNÝMI PRÁVNYMI PREDPISMI. SPOLOČNOSŤ HIKVISION NENESIE ŽIADNU ZODPOVEDNOSŤ V PRÍPADE POUŽÍVANIA PRODUKTU NA NEZÁKONNÉ ÚČELY.

V PRÍPADE AKÉHOKOĽVEK NESÚLADU MEDZI TOUTO PRÍRUČKOU A PRÍSLUŠNÝMI PRÁVNYMI PREDPISMI MAJÚ PREDNOSŤ PRÍSLUŠNÉ PRÁVNE PREDPISY.

# C E

# **VYROBILA SPOLOČNOSŤ:**

[Hangzhou Hikvision Digital Technology Co. Ltd.](http://www.hikvision.com/en) Qianmo Road 555, Binjiang District, Hangzhou 310052, Čína Vyrobené v Číne

# **KONTAKTNÉ INFORMÁCIE V HOLANDSKU:**

Dirk Storklaan 3, 2132 PX Hoofddorp, The Netherlands Tel: +31-23-5542770 Fax: +31-23-5631112 General email: sales.eu@hikvision.com Technical support: support.eu@hikvision.com

# **SK – Stručná používateľská príručka**

- ◆ **Začíname so základným používaním analógovej/sieťovej kamery a rýchlej kupolovej kamery.**
- **Krok 1.** Skontrolujte inštalačné prostredie vrátane káblov, nástrojov a originálneho balenia.
- **Krok 2.** Nainštalujte pamäťovú kartu na lokálne ukladanie (podľa potreby).
- **Krok 3.** Nainštalujte na vhodné miesto kameru/rýchlu kupolovú kameru.
- **Krok 4.** Pripojte vstup/výstup alarmu k zariadeniu alarmu (podľa potreby)
- **Krok 5.** Pripojte napájacie káble.

**Krok 6.** Pozrite si postupy uvedené nižšie:

**Pre analógovú kameru:** Pripojte video kábel do rozhrania VIDEO IN digitálneho videorekordéra.

- **Pre rýchlu analógovú kupolovú kameru:**
- a) Pripojte video kábel do rozhrania VIDEO IN digitálneho videorekordéra.
- b) Pripojte rozhranie RS-485 k digitálnemu videorekordéru.
- c) Nastavte prepínač DIP na rýchlu analógovú kupolovú kameru.
- **Pre sieťovú kameru/rýchlu sieťovú kupolovú kameru:**
- a) Pomocou sieťového kábla pripojte sieťovú kameru k počítaču.
- b) Zadajte predvolenú adresu IP: 192.168.1.64.
- c) Zadajte a potvrďte vaše heslo a kliknutím na položku "OK" dokončite aktiváciu.
- d) Pripojte kameru a počítač k rovnakému smerovaču alebo k rovnakému prepínaču.
- e) Prihláste sa ku kamere (predvolená adresa IP: 192.168.1.64) pomocou vášho hesla.
- f) Upravte adresu IP na rovnakú podsieť s pripojeným smerovačom/prepínačom.
- g) Znova sa prihláste pomocou novej adresy IP.

# *Poznámky:*

- ⚫ V prípade sieťovej kamery s predvolenou zapnutou funkciou DHCP musíte najprv aktivovať sieťovú kameru pomocou softvéru SADP a vyhľadať adresu IP.
- ⚫ Na aktiváciu a nastavenie sieťovej kamery môžete použiť aj sieťový videorekordér.

**Krok 7.** Zapnite napájanie kamier, digitálneho videorekordéra/sieťového videorekordéra a monitora a na monitore budete môcť sledovať obraz.

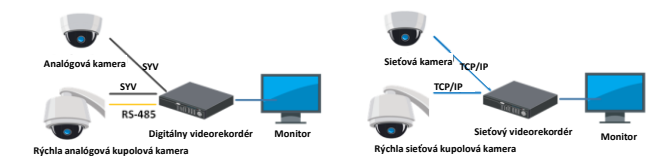

# *Poznámky:*

- ⚫ Podrobné informácie nájdete v stručnej úvodnej príručke alebo v používateľskej príručke, ktoré si môžete stiahnuť na lokalite [www.hikvision.com](http://www.hikvision.com/) alebo www.hi-watch.eu
- ⚫ Funkcie sa líšia podľa modelu sieťovej kamery.
- ◆ **Začíname so základným používaním digitálneho/sieťového videorekordéra.**

#### **Krok 1.** Nainštalujte pevný disk.

Podrobnosti o inštalácii nájdete v *Používateľskej príručke* na lokalite [www.hikvision.com](http://www.hikvision.com/) alebo www.hi-watch.eu podľa konkrétneho modelu. **Krok 2.** Pripojte periférne zariadenia k digitálnemu videorekordéru/sieťovému videorekordéru.

**Krok 3.** Zapnite napájanie digitálneho videorekordéra/sieťového videorekordéra a aktivujte zariadenie vytvorením a potvrdením silného hesla.

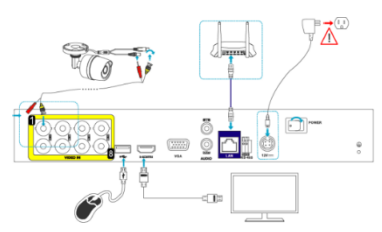

**Krok 4.** Prihláste sa do digitálneho videorekordéra/sieťového videorekordéra a postupujte podľa sprievodcu nastavením pri konfigurácii základných parametrov.

Zariadenie môžete ovládať a konfigurovať vrátane živého náhľadu, rozvrhu nahrávania, prehrávania, zálohovania atď.

*Poznámka:* Podrobné informácie o prevádzke digitálneho videorekordéra/sieťového videorekordéra nájdete v *Používateľskej príručke*  na lokalite [www.hikvision.com](http://www.hikvision.com/) alebo www.hi-watch.eu podľa konkrétneho modelu.

# **TECHNICKÁ PODPORA**

V prípade akéhokoľvek problému sa okamžite obráťte na miestne servisné služby po predaji autorizované spoločnosťou Hikvision.

**Biztonsági utasítások:** A termék használata és telepítése előtt olvassa el figyelmesen ezeket a biztonsági utasításokat. **Figyelmeztetések:**

- Az összes jelszó és más biztonsági beállítás megfelelő konfigurálása a telepítő és/vagy a végfelhasználó feladata.
- Az ország és a régió elektromos biztonsági előírásait szigorúan be kell tartani. A tápcsatlakozót stabilan kell csatlakoztatni az elektromos aljzathoz. Egy hálózati adapterre ne csatlakoztasson több eszközt. A tartozékok és perifériák csatlakoztatása vagy leválasztása előtt áramtalanítsa az eszközt.
- A bemeneti feszültségnek meg kell felelnie a SELV-re (Safety Extra Low Voltage biztonságos extraalacsony feszültség) és az LPS-re (Limited Power Source – korlátozott áramforrás) vonatkozó követelményeknek, az IEC60950-1 szerint.
- Ha az eszköz füstöt, furcsa szagot vagy zajt bocsát ki, azonnal áramtalanítsa, húzza ki a tápkábelt, majd forduljon a szervizközponthoz.

**Kamera:**

- Csak a HIKVISION által ajánlott tartozékokat használjon.
- Ne tegye ki a kamerát közvetlenül nagy intenzitású röntgen-, lézer- vagy UV-sugárzásnak. Ezek közvetlen hatása véglegesen károsíthatia a képszenzort.
- Ha a termék NEM működik megfelelően, forduljon a kereskedőhöz vagy a legközelebbi szervizközponthoz. Soha ne próbálja meg saját maga szétszerelni a kamerát.

#### **DVR/NVR:**

- Az eszköz csak beltéri használatra alkalmas. Csak jól szellőző, por- és folyadékmentes környezetbe telepítse.
- Rögzítse az eszközt megfelelően egy állványra vagy polcra. A nagyobb ütések és rázkódások károsíthatják az eszköz érzékeny elektronikáját.
- Használja az eszközt szünetmentes áramforrással (UPS), és ha lehet, használjon a gyár által ajánlott HDD-t.

#### **Védjegynyilatkozat**

HIKVISION valamint a Hikvision egyéb védjegyei és logói a Hikvision tulajdonát képezik különböző joghatóságokban. Az alább említett más védjegyek és logók a megfelelő tulajdonosok tulajdonát képezik.

#### **Jogi nyilatkozat**

AZ ITT ISMERTETETT TERMÉK, VALAMINT ANNAK HARDVERE, SZOFTVERE ÉS FIRMWARE-E A TÖRVÉNY ÁLTAL MEGENGEDETT LEGTELJESEBB MÉRTÉKIG "AZ ADOTT ÁLLAPOTBAN", MINDEN ESETLEGES HIBÁJÁVAL EGYÜTT ÁLL RENDELKEZÉSRE, ÉS A HIKVISION EZEKRE SEM KIFEJEZETT, SEM A TÖRVÉNY ÁLTAL VÉLELMEZETT JÓTÁLLÁST NEM VÁLLAL, BELEÉRTVE AZ ELADHATÓSÁGRA, A KIELÉGÍTŐ MINŐSÉGRE, AZ ADOTT CÉLRA VALÓ ALKALMASSÁGRA, TOVÁBBÁ A HARMADIK FELEK JOGAINAK MEGSÉRTÉSÉRE VONATKOZÓ JÓTÁLLÁST. A HIKVISION, ANNAK IGAZGATÓI, TISZTSÉGVISELŐI, ALKALMAZOTTAI VAGY ÜGYNÖKEI SEMMILYEN ESETBEN SEM FELELŐSEK ÖN FELÉ SEMMILYEN KÜLÖNLEGES, KÖVETKEZMÉNYES, JÁRULÉKOS VAGY KÖZVETETT KÁRÉRT, BELEÉRTVE TÖBBEK KÖZÖTT A TERMÉK HASZNÁLATÁVAL ÖSSZEFÜGGÉSBEN AZ ÜZLETI HASZON ELVESZTÉSÉBŐL, AZ ÜZLETMENET MEGSZAKADÁSÁBÓL, ILLETVE AZ ADATOK VAGY DOKUMENTUMOK ELVESZTÉSÉBŐL EREDŐ KÁROKAT, MÉG AKKOR SEM, HA A HIKVISION VÁLLALATOT TÁJÉKOZTATTÁK AZ ILYEN KÁROK BEKÖVETKEZÉSÉNEK LEHETŐSÉGÉRŐL.

AZ INTERNETELÉRÉSSEL RENDELKEZŐ TERMÉKEK ESETÉN A TERMÉK HASZNÁLATÁNAK KOCKÁZATAIT KIZÁRÓLAG ÖN VISELI. A HIKVISION SEMMILYEN FELELŐSSÉGET NEM VÁLLAL A RENDELLENES MÜDÉSÉRT, A SZEMÉLYES ADATOK KISZIVÁRGÁSÁÉRT VAGY MÁS OLYAN KÁROKÉRT, AMELYEKET KIBERTÁMADÁSOK, HACKERTÁMADÁSOK, VÍRUSFERTŐZÉSEK VAGY MÁS INTERNETES BIZTONSÁGI VESZÉLYEK OKOZTAK; A HIKVISION AZONBAN KÉRÉSRE IDŐBEN MŰSZAKI TÁMOGATÁST NYÚJT.

A MEGFIGYELÉSRE VONATKOZÓ TÖRVÉNYEK JOGHATÓSÁGONKÉNT ELTÉRŐEK. MIELŐTT A TERMÉKET HASZNÁLATBA VENNÉ, TANULMÁNYOZZON ÁT A JOGHATÓSÁGÁBAN HATÁLYOS MINDEN VONATKOZÓ TÖRVÉNYT ANNAK ÉRDEKÉBEN, HOGY A TERMÉK HASZNÁLATA MEGFELELJEN EZEKNEK A TÖRVÉNYEKNEK. A HIKVISION NEM FELELŐS AZÉRT, HA A TERMÉKET TÖRVÉNYTELEN CÉLOKRA HASZNÁLJÁK.

HA A JELEN KÉZIKÖNYV ÉS A HATÁLYOS TÖRVÉNY KÖZT ELLENTMONDÁS TAPASZTALHATÓ, AKKOR AZ UTÓBBI A MÉRVADÓ.

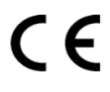

#### **GYÁRTÓ:**

[Hangzhou Hikvision Digital Technology Co. Ltd.](http://www.hikvision.com/en) Qianmo Road 555, Binjiang District, Hangzhou 310052, Kína Készült Kínában

#### **KAPCSOLATTARTÁSI ADATOK HOLLANDIÁBAN :**

Dirk Storklaan 3, 2132 PX Hoofddorp, The Netherlands Tel: +31-23-5542770 Fax: +31-23-5631112 General email: sales.eu@hikvision.com Technical support: support.eu@hikvision.com

# ◆ **Az analóg/hálózati kamera és a speed dome használatának megkezdése.**

- **1. lépés.** Ellenőrizze a telepítési környezetet, beleértve a kábeleket, az eszközöket és az eredeti csomagolást.
- **2. lépés.** Telepítse a helyi tárolásra szolgáló memóriakártyát (ha szükséges).
- **3. lépés.** Telepítse a kamerát/speed dome kamerát a megfelelő helyre.
- **4. lépés.** Csatlakoztassa a riasztási bemenetet/kimenetet a riasztóeszközhöz (ha szükséges)
- **5. lépés.** Csatlakoztassa a tápkábelt.
- **6. lépés.** Kövesse az alábbi eljárást:

#### **Analóg kamera esetén:** Csatlakoztassa a videokábelt a DVR VIDEO IN csatlakozójához.

#### **Analóg speed dome esetén:**

- a) Csatlakoztassa a videokábelt a DVR VIDEO IN csatlakozójához.
- b) Csatlakoztassa az RS-485-öt a DVR-hez.
- c) Állítsa be a DIP kapcsolót az analóg speed dome-hoz.

**Hálózati kamera/hálózati speed dome esetén:** 

- a) Csatlakoztassa a hálózati kamerát egy számítógéphez egy hálózati kábel segítségével.
- b) Adja meg az alapértelmezett IP-címet: 192.168.1.64.
- c) Adja meg és erősítse meg a jelszót, majd kattintson az "OK" gombra az aktiválás befejezéséhez.
- d) Csatlakoztassa a kamerát és a számítógépet ugyanarra a routerre vagy kapcsolóra.
- e) Jelentkezzen be a kamerába (alapértelmezett IP: 192.168.1.64) a jelszavával.
- f) Módosítsa az IP-címet ugyanarra az alhálózatra, mint amelyen a csatlakoztatott router/kapcsoló található.
- g) Jelentkezzen be újra az új IP-címmel.

# *Megjegyzések:*

- ⚫ Annál a hálózati kameránál, amely alapértelmezés szerint engedélyezi a DHCP-t, aktiválnia kell a hálózati kamerát az SADP szoftveren keresztül, és meg kell keresnie az IP-címet.
- ⚫ A hálózati kamera aktiválásához és beállításához az NVR is használható.
- **7. lépés.** Kapcsolja be a kamerákat, a DVR-t/NVR-t és a monitort. Ekkor megtekintheti a képet a monitoron.

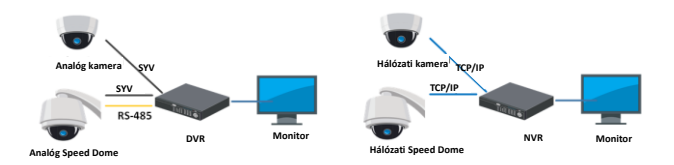

#### *Megjegyzések:*

- Részletes információkért olvassa el a Gyors kezdő útmutatót vagy a Felhasználói kézikönyvet, amely [a www.hikvision.com](http://www.hikvision.com/) vagy a www.hi-watch.eu címről tölthető le.
- ⚫ A funkciók a hálózati kamera típusától függően eltérőek lehetnek.

#### ◆ **A digitális/hálózati videórögzítő alapvető használatának megkezdése.**

**1. lépés.** Telepítse a HDD-t.

A részletes utasítások a *Felhasználói kézikönyvben* találhatók, mely a [www.hikvision.com](http://www.hikvision.com/) vagy a www.hi-watch.eu címről tölthető le, a konkrét típustól függően.

**2. lépés.** Csatlakoztassa a perifériákat a DVR-hez/NVR-hez.

**3. lépés.** Kapcsolja be a DVR-t/NVR-t, és aktiválja egy erős jelszó létrehozásával és megerősítésével.

**4. lépés.** Jelentkezzen be a DVR-be/NVR-be, és kövesse a Telepítővarázsló utasításait az alapvető paraméterek konfigurálásához.

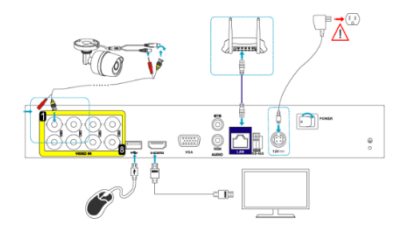

Az eszközt kezelheti és konfigurálhatja, beleértve az élőképet, a rögzítésütemezést, a lejátszást, a biztonsági mentést stb. *Megjegyzés:* A DVR/NVR részletes működésével kapcsolatban olvassa el a *Felhasználói kézikönyvet*, amely a [www.hikvision.com](http://www.hikvision.com/) vagy a www.hi-watch.eu címről tölthető le, a konkrét típustól függően.

# **TECHNIKAI TÁMOGATÁS**

Probléma esetén haladéktalanul forduljon a Hikvision által felhatalmazott helyi, értékesítés utáni szolgáltatáshoz.

**Instruções de segurança:** Deve ler atentamente estas instruções de segurança antes de utilizar e instalar o produto. **Avisos e Advertências:**

- A configuração adequada de todas as palavras-passe e outras definições de segurança é da responsabilidade do instalador e/ou utilizador final.
- O utilizador tem de estar em estrita conformidade com as normas de segurança elétrica do país ou da região. Ligue firmemente a ficha à tomada de alimentação. Não ligue vários dispositivos a um adaptador de alimentação. Desligue o dispositivo antes de ligar e desligar os acessórios e periféricos.
- A tensão de entrada deve estar em conformidade com a SELV (Muito baixa tensão de segurança) e com a LPS (Fonte de energia limitada) de acordo com a norma IEC60950-1.
- Se o dispositivo deitar fumo ou emitir odores ou ruídos, desligue-o de imediato, retire o cabo de alimentação e contacte o centro de assistência.

# **Para câmaras:**

- Apenas utilize acessórios recomendados pela HIKVISION.
- Não exponha a câmara diretamente a grandes concentrações de raios X, raios laser ou de radiação UV. A exposição direta poderá causar danos permanentes ao sensor de imagem.
- Se o produto NÃO funcionar corretamente, contacte o seu fornecedor ou o seu centro de serviços local. Nunca tente desmontar a câmara por si mesmo.

### **Para DVR/NVR:**

- O dispositivo foi concebido apenas para uma utilização no interior. Instale-o num ambiente bem ventilado, sem poeiras e sem líquidos.
- Fixe devidamente o dispositivo a uma estante ou prateleira. Impactos e choques poderão causar danos aos elementos eletrónicos sensíveis que se encontram no interior do dispositivo.
- Utilize o dispositivo juntamente com uma UPS e, se possível, utilize um HDD recomendado pelo fabricante.

# **Reconhecimento de marcas comerciais**

HIKVISION e outros logótipos e marcas comerciais da Hikvision são propriedade da Hikvision em vários territórios. Outras marcas comerciais e logótipos abaixo mencionados são propriedade dos respetivos proprietários.

# **Exclusão de responsabilidade legal**

NA EXTENSÃO MÁXIMA PERMITIDA PELA LEI APLICÁVEL, O PRODUTO DESCRITO, COM SEU HARDWARE, SOFTWARE E FIRMWARE, É FORNECIDO "TAL COMO ESTÁ", COM TODOS OS DEFEITOS E ERROS, E A HIKVISION NÃO OFERECE QUAISQUER GARANTIAS, IMPLÍCITAS OU EXPLÍCITAS, INCLUINDO, SEM LIMITAÇÃO, A COMERCIALIZAÇÃO, A QUALIDADE SATISFATÓRIA, A ADEQUAÇÃO A UM DETERMINADO PROPÓSITO E A NÃO VIOLAÇÃO DE TERCEIROS. EM CASO ALGUM A HIKVISION, OS SEUS DIRETORES, ADMINISTRADORES, FUNCIONÁRIOS OU AGENTES SERÃO RESPONSABILIZADOS POR PARTE DO UTILIZADOR EM RELAÇÃO A QUAISQUER DANOS ESPECIAIS, SUBSEQUENTES, ACIDENTAIS OU INDIRETOS, INCLUINDO, ENTRE OUTROS, DANOS POR PERDA DE RENDIMENTOS DE NEGÓCIOS, INTERRUPÇÃO DE NEGÓCIOS OU PERDA DE DADOS OU DOCUMENTOS RELACIONADOS COM A UTILIZAÇÃO DESTE PRODUTO, AINDA QUE A HIKVISION TENHA SIDO NOTIFICADA DA POSSIBILIDADE DE TAIS DANOS.

RELATIVAMENTE A PRODUTOS COM LIGAÇÃO À INTERNET, A UTILIZAÇÃO DOS MESMOS É DA INTEIRA RESPONSABILIDADE DO UTILIZADOR. A HIKVISION NÃO ASSUME QUALQUER RESPONSABILIDADE PELO FUNCIONAMENTO ANÓMALO, FUGA DE INFORMAÇÃO PRIVADA OU OUTROS DANOS RESULTANTES DE ATAQUE CIBERNÉTICO, ATAQUE DE PIRATA INFORMÁTICO, INSPEÇÃO DE VÍRUS OU OUTROS RISCOS DE SEGURANÇA ONLINE; NO ENTANTO, A HIKVISION OFERECERÁ ASSISTÊNCIA TÉCNICA EM TEMPO OPORTUNO SE NECESSÁRIO.

A LEGISLAÇÃO RELATIVA À VIGILÂNCIA VARIA CONSOANTE O TERRITÓRIO EM QUESTÃO. CONSULTE TODAS AS LEIS RELEVANTES NO SEU TERRITÓRIO ANTES DE UTILIZAR ESTE PRODUTO DE FORMA A GARANTIR QUE O UTILIZA DE ACORDO COM A LEGISLAÇÃO APLICÁVEL. A HIKVISION NÃO SERÁ RESPONSABILIZADA CASO ESTE PRODUTO SEJA UTILIZADO DE FORMA ILEGAL.

NA EVENTUALIDADE DA OCORRÊNCIA DE ALGUM CONFLITO ENTRE ESTE MANUAL E A LEGISLAÇÃO APLICÁVEL, ESTA ÚLTIMA PREVALECE.

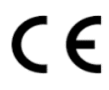

#### **PRODUZIDO POR:**

[Hangzhou Hikvision Digital Technology Co. Ltd.](http://www.hikvision.com/en) Qianmo Road 555, Binjiang District, Hangzhou 310052, China Fabricado na China

# **INFORMAÇÃO DE CONTACTO NOS PAÍSES BAIXOS:** Dirk Storklaan 3, 2132 PX Hoofddorp, The Netherlands Tel: +31-23-5542770 Fax: +31-23-5631112 General email: sales.eu@hikvision.com Technical support: support.eu@hikvision.com

# ◆ **Conheça a utilização básica da câmara analógica/de rede e da speed dome.**

- **Passo 1.** Verifique o ambiente de instalação incluindo os cabos, as ferramentas e a embalagem original.
- **Passo 2.** Instale o cartão de memória para o armazenamento local (se necessário).
- **Passo 3.** Instale a câmara/speed dome no local adequado.

**Passo 4.** Ligue a entrada/saída de alarme ao dispositivo de alarme (se necessário)

**Passo 5.** Ligue os cabos de alimentação.

**Passo 6.** Veja os procedimentos abaixo:

**Para a câmara analógica:** Ligue um cabo de vídeo à interface VIDEO IN no DVR.

#### **Para a speed dome analógica:**

- a) Ligue um cabo de vídeo à interface VIDEO IN no DVR.
- b) Ligue o RS-485 ao DVR.
- c) Defina o interruptor DIP para a speed dome analógica.

**Para a câmara de rede/speed dome de rede:** 

- a) Ligue a câmara de rede a um PC através de um cabo de rede.
- b) Introduza o endereço de IP predefinido: 192.168.1.64.
- c) Introduza e confirme a sua palavra-passe, clicando depois em "OK" para terminar a ativação.
- d) Ligue a câmara e o PC ao mesmo router ou ao mesmo interruptor.
- e) Faça o login da câmara (IP predefinido: 192.168.1.64) através da sua palavra-passe.
- f) Modifique o endereço de IP para a mesma subrede com o router/interruptor ligado.
- g) Volte a fazer o login com o novo endereço de IP.

#### *Notas:*

- Se a câmara de rede ativar o DHCP por defeito, deve ativar a câmara de rede através do software SADP e pesquisar o endereço de IP.
- ⚫ O NVR também pode ser utilizado para ativar e definir a câmara de rede.
- **Passo 7.** Ligue as câmaras, o DVR/NVR e o monitor, depois poderá ver a imagem no monitor.

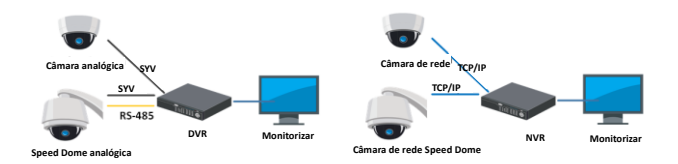

#### *Notas:*

- Para informações detalhadas, consulte o Manual de iniciação rápida ou o Manual do utilizador que podem ser transferidos em [www.hikvision.com](http://www.hikvision.com/) ou www.hi-watch.eu
- ⚫ As funções variam consoante os modelos da câmara de rede.

#### ◆ **Conheça a utilização básica do dispositivo de registo de vídeos em rede/digital.**

# **Passo 1.** Instale o HDD.

Veja os detalhes de instalação no *Manual do utilizador* em [www.hikvision.com](http://www.hikvision.com/) ou www.hi-watch.eu, de acordo com o modelo específico.

**Passo 2.** Ligue os dispositivos periféricos ao DVR/NVR.

**Passo 3.** Ligue o DVR/NVR e ative-o após criar e confirmar uma palavra-passe forte.

**Passo 4.** Faça o login no DVR/NVR e siga o Assistente de configuração para configurar os parâmetros básicos.

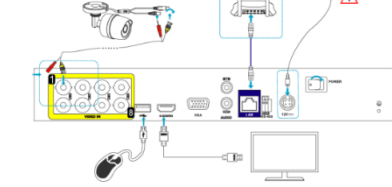

Pode operar e configurar o dispositivo incluindo a visualização em direto, o agendamento de gravações, a reprodução, a cópia de segurança, etc.

*Nota:* Para ver os detalhes de operação do DVR/NVR, consulte o *Manual do utilizador* em [www.hikvision.com](http://www.hikvision.com/) ou

www.hi-watch.eu, consoante o modelo específico.

# **SUPORTE TÉCNICO**

Em caso de problemas, contacte imediatamente o serviço pós-venda local autorizado pela Hikvision.

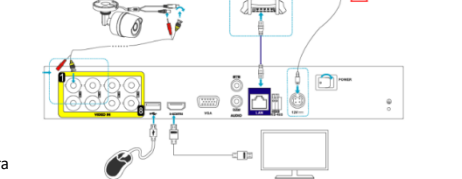

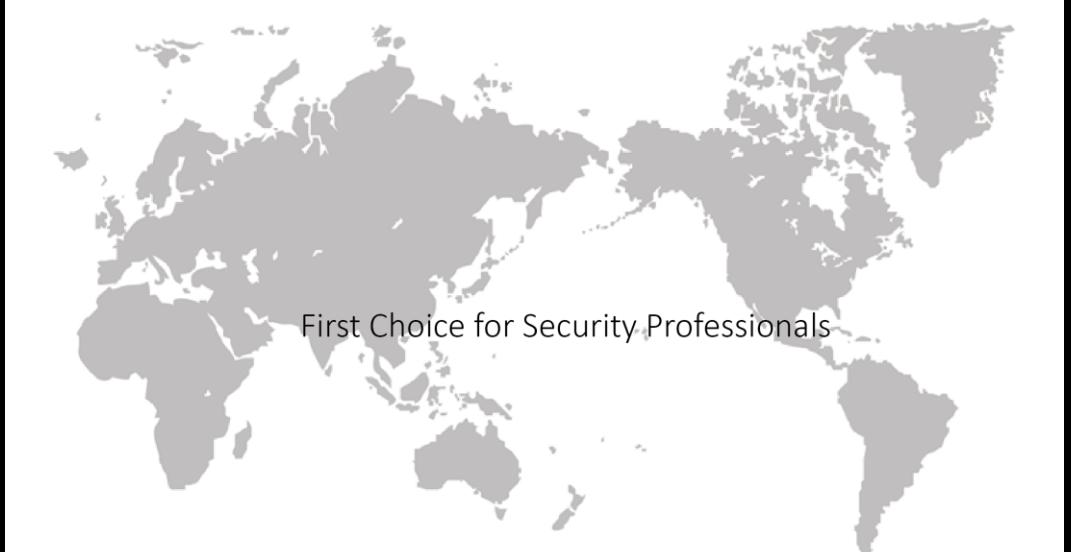